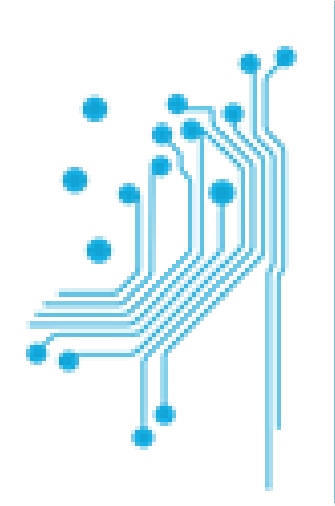

# Τμήμα<br>Μηχανικών Πληροφορικής τ.ε.<br>Τεχνολογικό Εκπαιδευτικό Ίδρυμα

Δυτικήs Ελλάδαs

# ΠΤΥΧΙΑΚΗ ΕΡΓΑΣΙΑ

ΣΤΑΝΙΤΣΑ ΜΑΡΙΑ (0531)

ΕΠΙΒΛΕΠΩΝ ΚΑΘΗΓΗΤΗΣ

ΑΛΕΦΡΑΓΚΗΣ ΠΑΝΑΓΙΩΤΗΣ

# ΘΕΜΑ**:** «∆ΗΜΙΟΥΡΓΙΑ ΗΛΕΚΤΡΟΝΙΚΟΥ ΠΕΡΙΟ∆ΙΚΟΥ ΜΕ ΤΕΧΝΟΛΟΓΙΕΣ HTML5 ΚΑΙ JAVASCRIPT»

H παρούσα Πτυχιακή εργασία υποβλήθηκε προς µερική εκπλήρωση των απαιτήσεων απόκτησης του Πτυχίου Τηλεπικοινωνιακών Συστηµάτων και ∆ικτύων του T.Ε.Ι Μεσολογγίου του Παραρτήµατος Ναυπάκτου.

# ΑΝΤΙΡΡΙΟ**,** ΜΑΙΟΣ **2014**

ΘΕΜΑ**:** «∆ΗΜΙΟΥΡΓΙΑ ΗΛΕΚΤΡΟΝΙΚΟΥ ΠΕΡΙΟ∆ΙΚΟΥ ΜΕ ΤΕΧΝΟΛΟΓΙΕΣ HTML5 ΚΑΙ JAVASCRIPT»

## ΕΥΧΑΡΙΣΤΙΕΣ

Η πτυχιακή εργασία ολοκληρώθηκε μετά από αρκετές ώρες μελέτης σχετικά με τις τεχνολογίες της HTML5 και της Javascript και την δηµιουργία των ηλεκτρονικών περιοδικών βάση των τεχνολογιών αυτών.

Θα ήθελα να ευχαριστήσω τους ανθρώπους που µε την συνδροµή τους µου έδωσαν τον χρόνο και τις γνώσεις τους.

Ένα µεγάλο ευχαριστώ, λοιπόν, στον ∆ιευθυντή Marketing και Επικοινωνίας στον Όµιλο Καψή Dr. Ηλία Χριστοδουλάκη, και στην Άγκαθα Αλεξιά, η οποία µε βοήθησε να βρω πληροφορίες σχετικά µε την ιστορία των υπολογιστών.

Ευχαριστώ τους γονείς µου, οι οποίοι όλα τα χρόνια των σπουδών µου µε στήριξαν και µε βοήθησαν σε κάθε δύσκολη στιγµή.

Τέλος, ευχαριστώ τον καθηγητή και επιβλέποντα της πτυχιακής µου εργασίας, κ. Παναγιώτη Αλεφραγκή, για τον χρόνο του, τις γνώσεις και την βοήθειά του.

*"Zines are not a new idea. They have been around under different names (ChapBooks, Pamphlets, Flyers). People with independent ideas have been getting their word out since there were printing presses."* 

*"*Τα ηλεκτρονικά περιοδικά δεν είναι µια νέα ιδέα*.* Υπάρχουν τριγύρω µε διαφορετικά ονόµατα *(chapbooks,* φυλλάδια*).* Οι άνθρωποι µε ανεξάρτητες ιδέες έχουν πάρει τον λόγο δεδοµένου ότι υπήρχαν πιεστήρια *".* 

― *Mark Todd, Whatcha Mean, What's a Zine?* 

#### ΠΕΡΙΛΗΨΗ

 Το ∆ιαδίκτυο εξυπηρετεί εκατοµµύρια χρήστες καθηµερινά σε όλο τον κόσµο. Ένας κόσµος που συνεχώς αλλάζει µορφή και µέγεθος. Οι άνθρωποι επιθυµούν τις ελεύθερες πληροφορίες, εφόσον προτίθενται να τις κρίνουν ή να τις διαθέσουν. Οι ηλεκτρονικοί χρήστες αναζητούν τις σχολιαστικές λίστες και τα ηλεκτρονικά περιοδικά, τα οποία προσπαθούν να ευαισθητοποιήσουν και να αφυπνίσουν τους ηλεκτρονικούς πολίτες και να καταφέρουν να αντιδράσουν σωστά απέναντι σε διάφορα θέµατα και προβλήµατα που προκύπτουν.

 Λόγω της επίδρασης της τεχνολογίας στις Βιβλιοθήκες, οι υπηρεσίες του περιοδικού τύπου εξελίσσονται και παίρνουν την µορφή των ηλεκτρονικών περιοδικών. Η πληροφόρηση µέσω των ηλεκτρονικών περιοδικών είναι όµοια µε αυτή των έντυπων περιοδικών µε µοναδική διαφορά τα µέσα πρόσβασης και διαχείρισης του υλικού.

 Στις µέρες µας, υπάρχουν πολλά έντυπα περιοδικά που διατίθενται στον κόσµο και σε ηλεκτρονική µορφή, ή ακόµα και µερικά που κατήργησαν την έντυπη µορφή τους και πλέον κυκλοφορούν µόνο µε την ηλεκτρονική µορφή τους.

 Τα ηλεκτρονικά περιοδικά ακολουθούν τα πρότυπα των HTML5 και JavaScript, τεχνολογίες που προσδίδουν χαρακτηριστικά γνωρίσµατα, όπως οι εικόνες, ο ήχος και τα χρώµατα, µέχρι την δηµιουργία περιεχοµένου, και πολλά άλλα. Η HTML5 είναι πρότυπο που βελτιώνεται, και κάθε φορά έρχεται µια έκδοση πιο εύχρηστη για τους σχεδιαστές των ηλεκτρονικών περιοδικών. Το µέλλον του ∆ιαδικτύου καθορίζεται από την HTML5, χωρίς όµως ο απλός χρήστης να το καταλαβαίνει. Αυτό συµβαίνει στις µηχανές αναζήτησης ή ακόµα και οι σελίδες που ανοίγονται από το iPad, έχουν εκτενή χρήση της HTML5.

 Τέλος, υπάρχει µια ποικιλία προγραµµάτων για τον σχεδιασµό των ηλεκτρονικών περιοδικών, αλλά το πιο λειτουργικό και κατανοητό προς τον σχεδιαστή είναι το Joomag. ∆ιατίθεται δωρεάν, αλλά µόνο εάν διαθέτεις σύνδεση µε το Internet. Μία ισχυρή πλατφόρµα για την δηµιουργία ψηφιακών διαδραστικών περιεχοµένων.

 Μέσω των ηλεκτρονικών περιοδικών, ο χρήστης έχει την δυνατότητα να ενηµερωθεί ή να διαβάσει ό,τι τον ευχαριστεί. Ο όγκος της πληροφορίας είναι πολύ µεγαλύτερος από αυτόν των έντυπων περιοδικών και η εµφάνισή τους είναι πιο ελκυστική προς τον χρήστη.

#### ABSTRACT

 The Internet serves millions of users daily worldwide. A world that is constantly changing shape and size. People like free information if they intend to judge or to spare. Electronic users are looking for lists to discuss and electronic journals, which are trying to raise awareness and to awaken their electronic citizens and be able to react properly towards various issues and problems that arise.

 Due to the impact of technology on libraries, the services of a magazine evolve and take the form of e-journals. The information through the electronic journals is similar to that of the printed magazine. The only difference between them is the mean of access and management of material.

 Nowadays, there are many printed magazines available in the world and in electronic form, or even some that have abolished the hardcopy and today exist only in electronic form. Electronic journals follow the standards of HTML5 and JavaScript, technologies that add features, such as images, sound and colors, to create content, etc. The HTML5 standard is being improved, and each time is a sleeker version for designers of electronic journals. The future of the Internet will be defined by HTML5, but the ordinary user cannot understand this. This happens in the search engines or even pages opened by the iPad, that have extensive use of HTML5.

 Finally, there is a variety of programs for the design of electronic journals, but the most functional and comprehensible to the designer is Joomag. Available and free, but only if there is an Internet connection. A powerful platform to create digital interactive content .

 Through electronic journals, the user has the ability to update or read what pleases him. The volume of information is much larger than that of print journals and their appearance is more attractive to the user.

#### ΣΥΝΤΟΜΗ ΠΕΡΙΓΡΑΦΗ

 Το διαδίκτυο έχει αλλάξει τη ζωή µας. Λέγεται συχνά τα τελευταία χρόνια, µε δέος και θαυµασµό ή άλλοτε µε σάστισµα και φόβο. Έδωσε ένα νέο άρωµα στην ανθρώπινη επικοινωνία µε τις διαδικτυακές κοινότητες, τα e-mail και τα chats. Επιτάχυνε τις συναλλαγές. Νοηµατοδότησε την κοινωνία της πληροφορίας όντας το πολυσυλλεκτικότερο µέσο διακίνησης πληροφοριών και συνεχίζει να ευοδώνει ταχύτατες µεταβολές που από πολλούς αντιµετωπίζονται µε σκεπτικισµό. Έντονη είναι τελευταία η αντιπαράθεση για το ρόλο των ηλεκτρονικών περιοδικών στην παραγωγή και διακίνηση ιδεών και γνώσεων.

 Ανεξάρτητα από τον γεωγραφικό χώρο που δραστηριοποιείται κάποιος, η χρήση των ηλεκτρονικών υπολογιστών ώθησαν τον άνθρωπο στην αναζήτηση, την ανάπτυξη και την εξέλιξη. Προκειµένου να αντιµετωπιστεί ο τεράστιος όγκος πληροφορίας που καθηµερινά υπήρχε στην ζωή του, αναζήτησε τρόπους και µεθόδους της διακίνησης και της παραγωγής του.

 Έτσι, οι επιστήµονες όλων των ειδικοτήτων συνεργάστηκαν σε όλο τον κόσµο µε επιστήµονες της πληροφορικής µε σκοπό την ανάπτυξη νέων µορφών παραγωγής, δηµοσίευσης και διάδοσης των αποτελεσµάτων των ερευνών και των εργασιών. Αυτό οδήγησε στην δηµιουργία και την χρήση εξελιγµένων Desktop Publishing συστηµάτων και της HTML γλώσσας για την παραγωγή έντυπων σε ηλεκτρονική µορφή. Όλα αυτά πλέον καθόρισαν τα δίκτυα των υπολογιστών, το ∆ιαδίκτυο και το Web ως τα πιο σύγχρονα µέσα εκδοτικής παραγωγής και διακίνησης της πληροφορίας.

 Λογικό είναι µετά από όλα τα παραπάνω να γεννηθούν απορίες σχετικά µε τα ηλεκτρονικά περιοδικά, δηλαδή τι είναι και πως λειτουργούν. Με έναν γενικό χαρακτηρισµό θα µπορούσε κανείς να πει πως πρόκειται για έναν δικτυακό τύπο που ενηµερώνεται περιοδικά, όµως υπάρχουν πολλοί και διάφοροι τύποι ηλεκτρονικών περιοδικών. Τελικά, η απάντηση είναι πώς δεν έχουν µεγάλη απόσταση, αλλά θα µπορούσε κάποιος να βρει οµοιότητες µε τα έντυπα περιοδικά, µε σηµαντική διαφορά ότι το περιεχόµενό τους εµφανίζεται ηλεκτρονικά, πιο παραστατικά ίσως λόγω των δυνατοτήτων που δίνουν οι διάφορες µορφές κωδικοποίησης.

 Εξετάζοντας καλύτερα τι ακριβώς είναι και πώς λειτουργούν τα ηλεκτρονικά περιοδικά, γνωρίζουµε περισσότερο τα χαρακτηριστικά τους, τα οποία µας δίνουν µία πιο κατανοητή εξήγηση. Το πρώτο χαρακτηριστικό τους είναι η κωδικοποίηση των κειµένων τους, το δεύτερο οι µορφές εµφάνισης των κειµένων ως προς την έκτασή τους και το τρίτο ο τρόπος µε τον οποίο διατίθενται και εκδίδονται στο κοινό και τελευταίο, αλλά πολύ σηµαντικό, το κόστος τους.

 Τα ηλεκτρονικά περιοδικά, δηλαδή το σύνολο αρχείων ηλεκτρονικού υπολογιστή, όπου τα αρχεία αυτά διαφοροποιούνται ως προς την κωδικοποίηση των περιεχοµένων τους, και µπορούν να περιλαµβάνουν κείµενο, εικόνα, ήχο, βίντεο, animation, κ.ά. Όσον αφορά την έκτασή τους µπορούν να έχουν τέσσερις διαφορετικές µορφές, αυτήν του πλήρους κειµένου – περιλαµβάνουν δηλαδή το κείµενο των άρθρων κωδικοποιώντας το κείµενο ανάλογα µε το περιεχόµενο µε σκοπό την καλύτερη απόδοσή του -, να είναι επίτοµα - δηλαδή να µην περιλαµβάνονται ολόκληρα τα άρθρα αλλά να υπάρχει µόνο η επιτοµή του και τα βιβλιογραφικά του στοιχεία -, να διαθέτουν πίνακες µε περιεχόµενα – δηλαδή να παρουσιάζεται µέσω του ηλεκτρονικού περιοδικού µόνο ο πίνακας περιεχοµένου του αντίστοιχου εντύπου, χωρίς άρθρα ή επιτοµές -, και τέλος, έναν συνδυασµό όλων των παραπάνω. Η έκδοση του ηλεκτρονικού περιοδικού επιτυγχάνεται µε δύο τρόπους. Ο πρώτος είναι όταν ο εκδότης του περιοδικού δηµιουργώντας µία βάση δεδοµένων ψηφιοποιήσει το περιεχόµενο του έντυπου περιοδικού που παράγει, και ο δεύτερος, όταν αγοράζοντας από τον εκδότη το δικαίωµα διάθεσης του περιοδικού του, αναλαµβάνουν οι παραγωγοί του να το ψηφιοποιήσουν µε διάφορες µορφές κωδικοποίησης. Ο εκδότης ή ο παραγωγός του είναι εκείνος που καθορίζει το κόστος ενός ηλεκτρονικού περιοδικού, διαθέτοντάς το στο κοινό δωρεάν ή έναντι κάποιας συνδροµής.

 Η µεταπήδηση και η µετεξέλιξη από τις τυπωµένες εκδόσεις στο ψηφιακό κείµενο είναι µία σταδιακή και χρονοβόρα διαδικασία που πιθανόν να διαρκέσει αρκετές δεκαετίες. Πολλοί υποστηρίζουν ότι η εποχή του χαρτιού έχει περάσει, αυτό όµως είναι λάθος. Η επιτυχία βρίσκεται ανάµεσα στην συνύπαρξη όλων των µορφών των υλικών που θα µπορούσαν να είναι χρήσιµα για τους χρήστες, και αυτά µπορεί να είναι έντυπα, αλλά και ηλεκτρονικά.

# ΠΕΡΙΕΧΟΜΕΝΑ

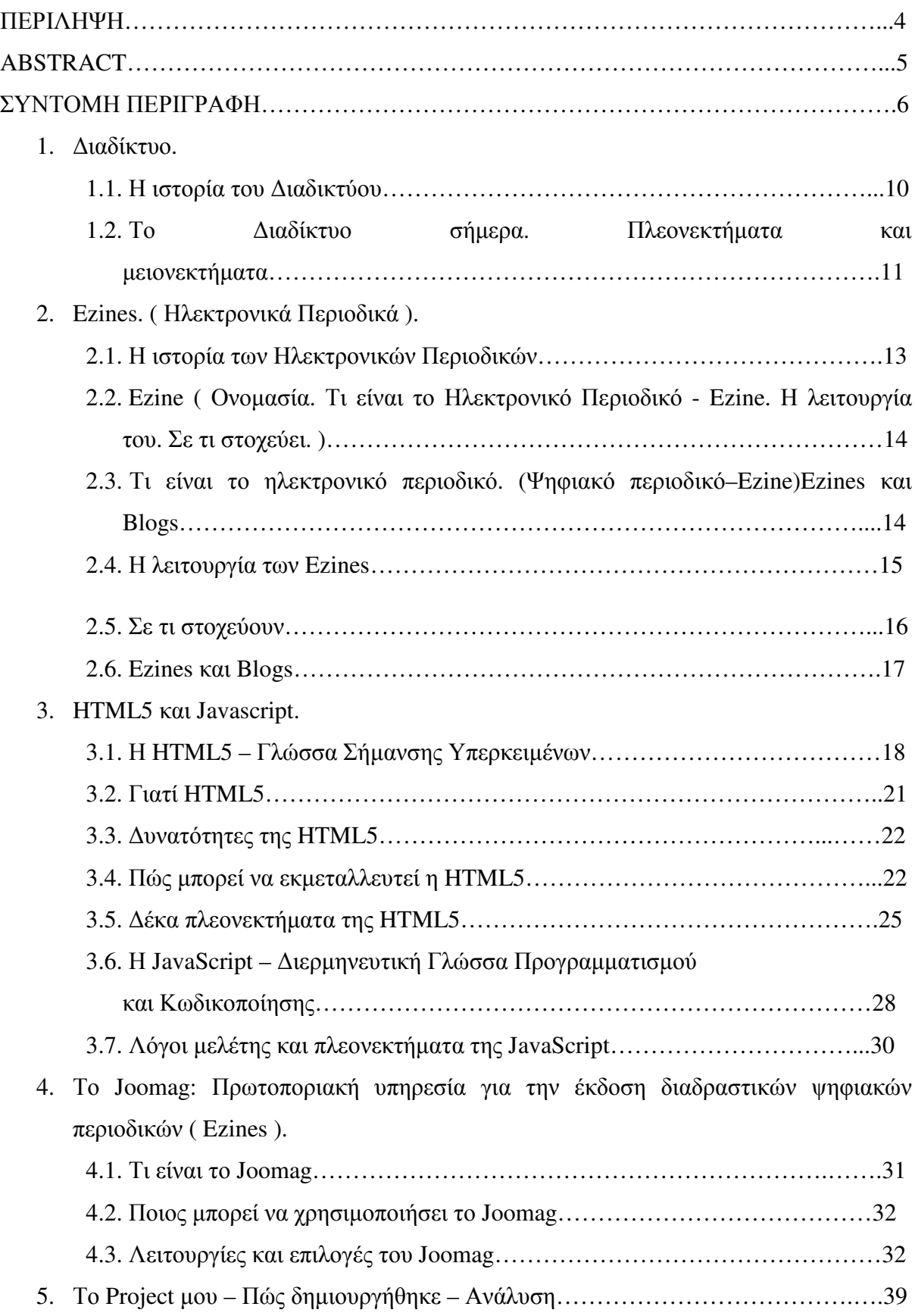

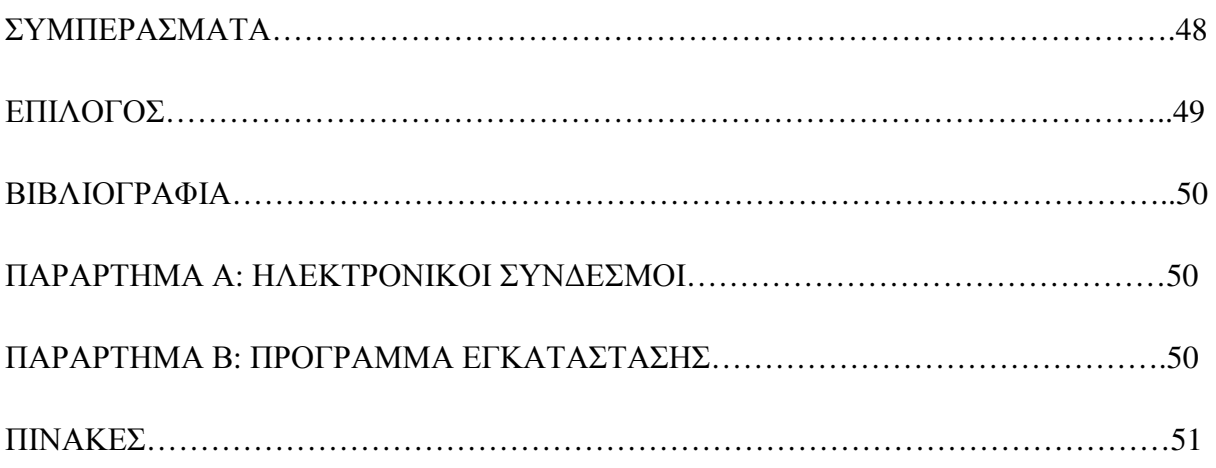

# 1. ∆ιαδίκτυο.

#### **1.1.** Η ιστορία του διαδικτύου.

 Το ∆ιαδίκτυο, είναι ένα παγκόσµιο σύστηµα διασυνδεδεµένων δικτύων υπολογιστών, οι οποίοι χρησιµοποιούν καθιερωµένη οµάδα πρωτοκόλλων και συνήθως αποκαλείται "TCP/IP". Eξυπηρετεί εκατοµµύρια χρήστες καθηµερινά σε ολόκληρο τον κόσµο. To σύνολο των υπολογιστών και δικτύων που συνδέονται µεταξύ τους σε ένα παγκόσµιο δίκτυο, ώστε να µπορούν να επικοινωνούν και να ανταλλάσουν πληροφορίες µε τη χρήση διαφόρων πρωτοκόλλων (κανόνες επικοινωνίας), τα οποία υλοποιούνται σε επίπεδο υλικού και λογισµικού. (Πηγή: http://el.wikipedia.org/ ) Το κοινό αυτό δίκτυο καλείται ∆ιαδίκτυο και προέρχεται από τις λέξεις ∆ιασύνδεση ∆ικτύων. Στα Αγγλικά η λέξη Internet [=∆ιαδίκτυο], αποτελείται από το πρόθεµα Inter [=ανάµεσα, µεταξύ άλλων] και το πρόσφυµα net (network)  $\left[=\delta$ ίκτυο].

 Tο inter-network ή internet (µε µικρό i) αναφέρεται σε οποιοδήποτε «δίκτυο από δίκτυα» ή σε οποιοδήποτε «δίκτυο από υπολογιστές». Αντίθετα το Internet (µε κεφαλαίο I) είναι το ιδιαίτερο όνοµα του δικτύου επικοινωνίας που αποτελείται από εκατοντάδες χιλιάδες υπολογιστές, που ανταλλάσουν ελεύθερα πληροφορίες σε όλο τον πλανήτη.(Bonchek, 1997, krol, 1995, "Yahoo!Dictionary Online", 1997). Το διαδίκτυο ανήκει στην κατηγορία των ∆ικτύων Μεγάλης Απόστασης (Wide Area Networks), αφού καλύπτει σχεδόν όλη την επιφάνεια της γης. Ανοίγει πλατύτερες λεωφόρους ηλεκτρονικής επικοινωνίας και επιτρέπει στο χρήστη να έρχεται σε επαφή, µε χαµηλό σχετικά κόστος, µε όσους επιθυµεί, σε όποιο σηµείο του πλανήτη και αν βρίσκεται και να µοιράζεται πληροφορίες καθώς επίσης να ανταλλάσσει ελεύθερα απόψεις και να κάνει διακίνηση ιδεών.

# **1.2.** Το ∆ιαδίκτυο σήµερα. Πλεονεκτήµατα και µειονεκτήµατα.

 Το ∆ιαδίκτυο αποτελεί ένα καθηµερινό εργαλείο στη ζωή µας για την αναζήτηση πληροφοριών, για επικοινωνία, για αγορές, για ψυχαγωγία. Μέσω του ∆ιαδικτύου υποστηρίζεται το ηλεκτρονικό εµπόριο και δίνεται η ευκαιρία στις επιχειρήσεις να κατακτήσουν την παγκόσµια αγορά. Σήµερα, σε καθηµερινή βάση, περιοδικά και εφηµερίδες εκδίδονται online και µας παραπέµπουν στις διευθύνσεις τους, ενώ επιχειρήσεις και ιδιώτες δηµιουργούν τις δικές τους σελίδες στο www. (Χριστοδουλάκης Ηλίας και Μεντζενιώτης ∆ιονύσης (2001), Η Χρήση του ∆ιαδικτύου στο Μάρκετινγκ, Marketing Report, Ιούλιος 2001, σελ.  $8 - 16$ ).

 Οι άνθρωποι ανακαλύπτουν αυτό το διαδραστικό µέσο και µαζί µε αυτό νέους τρόπους πληροφόρησης, επικοινωνίας και ψυχαγωγίας. Έτσι, γίνεται πια, όλο και πιο απαραίτητο στην καθηµερινότητα πολλών ανθρώπων σε ολόκληρο τον πλανήτη.

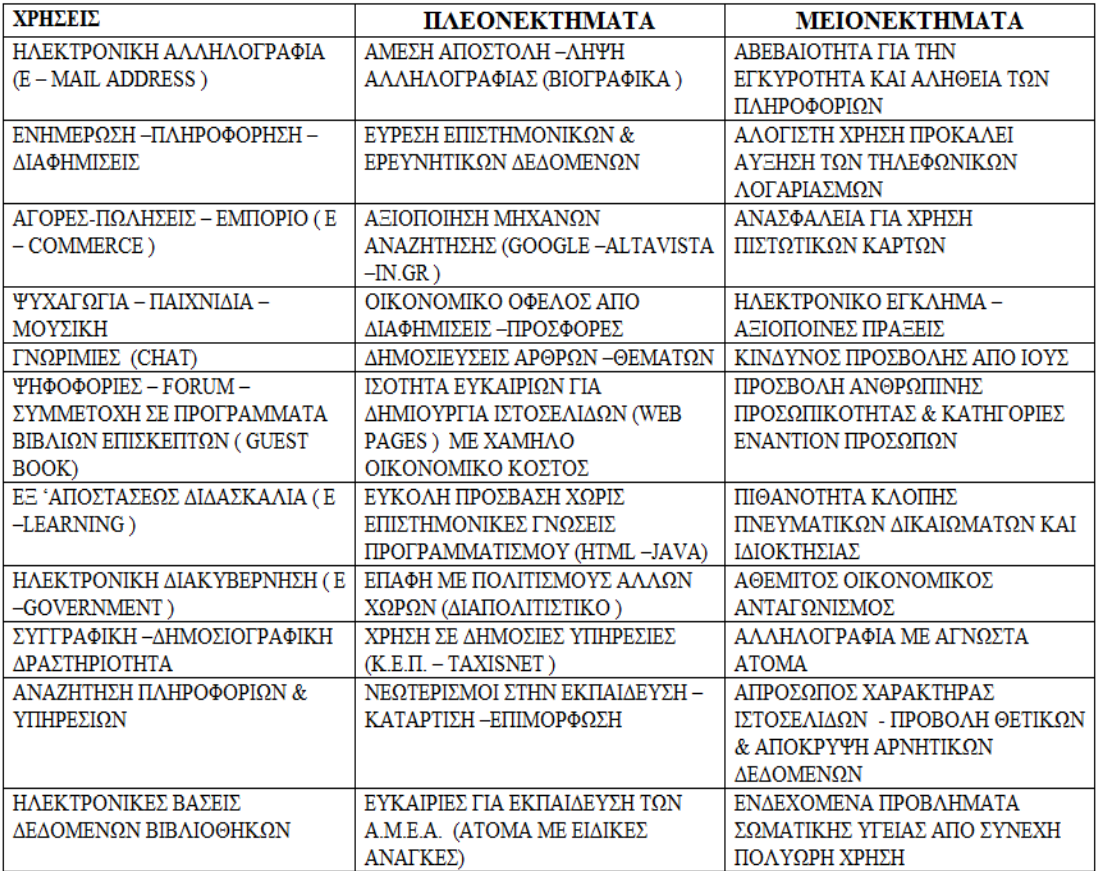

Πίνακας 1 (Πηγή: http://teacher-nik.freeservers.com/MikrodidaskaliaInternet.htm).

## **2.1.** Η ιστορία των Ηλεκτρονικών Περιοδικών.

 Ο χώρος των εκδόσεων γενικότερα δεν άργησε να χρησιµοποιήσει το διαδίκτυο. Από την αρχή της δηµιουργίας του διαδικτύου αποτέλεσε έναν εναλλακτικό τρόπο δηµοσίευσης επιστηµονικών µελετών και δεδοµένων και γρήγορα έγινε ευρύτατα αποδεκτό το γεγονός, ότι αποτελεί ένα νέο µέσο για την ηλεκτρονική δηµοσίευση άρθρων, µελετών ή ακόµα και ολόκληρων βιβλίων. (Πάνος Κολιοπάνος, «Πίσω στην πραγµατικότητα», Οµιλία στο 3<sup>ο</sup> Internet Commerce Forum, 2001).

 Τα ηλεκτρονικά περιοδικά που προσφέρονται δωρεάν µέσα από το ∆ιαδίκτυο αντιµετωπίζουν αρκετά προβλήµατα. Η απήχησή τους είναι απογοητευτική και περιορισµένη, όσο για τα έσοδα εκεί υπάρχει µεγαλύτερο πρόβληµα. Το έντυπο περιοδικό ( δηλαδή το τυπωµένο στο χαρτί κείµενο ) αντιστέκεται σθεναρά και φαίνεται ότι θα αντισταθεί για πολλά χρόνια ακόµη, και η αιτία είναι η συνήθεια των παλαιότερων να τα αποζητούν και να τα αγοράζουν.

 Η Βάλια Καϊµάκη αναφέρει την ενδιαφέρουσα άποψη ενός διευθυντή έκδοσης ενός ηλεκτρονικού εντύπου: «Ο ηλεκτρονικός Τύπος δεν θα έχει ποτέ επιτυχία µέχρι να καταφέρει να περάσει τη δοκιµασία των τεσσάρων Β (bathroom, bedroom, bus, beach) δηλαδή µέχρι να µπορέσει να συνοδεύσει τον αναγνώστη στο µπάνιο, την κρεβατοκάµαρα, το λεωφορείο και την παραλία. (Βούλα Καϊµάκη, «Αµφίδροµη Επικοινωνία Εντύπων ΜΜΕ και Internet», Παπασωτηρίου, Αθήνα, 1997, σελ. 82).

# **2.2.** Ezines ( Ονοµασία. Τι είναι το Ηλεκτρονικό Περιοδικό - Ezine. Η λειτουργία του. Σε τι στοχεύει. ).

 Ο όρος Ezine είναι µια συντοµία για το «ηλεκτρονικό περιοδικό». Τα ezines, εµφανίστηκαν πριν από αρκετά χρόνια. Εξαπλώθηκαν και διαδόθηκαν όµως στα µέσα της δεκαετίας του του ΄80 µε αρχές του ΄90.

 Οnline περιοδικό, είναι αυτό που δηµοσιεύεται στο διαδίκτυο, µέσω δικτύων υπολογιστών. Κάποια από αυτά που διανέµονται µέσω του ∆ιαδικτύου, αυτο-αποκαλούνται webzines. Υπάρχουν κι άλλες ονομασίες για τα συγκεκριμένα περιοδικά, όπως: «e-Zine», «E-zine» και «ejournal».

 Επίσης χρησιµοποιούνται οι όροι: cyberzine και hyperzine και αναφέρονται στους ηλεκτρονικά διανεµηµένους πόρους. Έτσι, µερικά online περιοδικά µπορούν να αναφερθούν ως «ηλεκτρονικά περιοδικά/electronic magazines» ή «e-περιοδικά/e-magazines» για να απεικονίσουν τη σχέση τους µε το αναγνωστικό κοινό.

## **2.3.** Τι είναι το ηλεκτρονικό περιοδικό. ( Ψηφιακό περιοδικό – Ezine )

 Το ηλεκτρονικό περιοδικό ( ezine ) ή ψηφιακό περιοδικό, είναι το περιοδικό που δηµοσιεύεται σε ψηφιακή µορφή και θα διαβαστεί σε έναν υπολογιστή. ΄Ενα περιοδικό ezine δεν θα τυπωθεί, παρά µόνο αν υπάρχει συγκεκριµένος λόγος.

 Έτσι ένα ψηφιακό περιοδικό µπορεί να εκµεταλλευτεί την ψηφιακή τεχνολογία και να προσθέσει τις ζωτικότητες και τις συνδέσεις µέσα στο περιοδικό για να το καταστήσει πιο πληροφοριακό ή αισθητικά καλύτερο. Το κόστος της εκτύπωσης είναι ανύπαρκτο και η τιµή έκδοσης µειώνεται πολύ, γι' αυτό τα περισσότερα ψηφιακά περιοδικά δεν απαιτούν την ίδια ποσότητα διαφήµισης όπως τα έντυπα περιοδικά. Μερικά ψηφιακά περιοδικά έρχονται µε µια one-time άδεια τυπωµένων υλών για εκείνους που προτιµούν τα περιοδικά εγγράφου, αλλά αυτό δεν ισχύει πάντα, πρέπει κάποιος να σπάσει το νόµο περί πνευµατικής ιδιοκτησίας µε την εκτύπωση ezine.

 Τα ψηφιακά περιοδικά και τα παραδοσιακά έντυπα περιοδικά δεν είναι τόσο διαφορετικά. Και οι δύο τύποι έχουν χαρακτηριστικό γνώρισµα, µια οµάδα συντελεστών, των συντακτών και σχεδιαστών. Και οι δύο οµάδες ακολουθούν συνήθως ένα ορισµένο θέµα, το οποίο µπορεί να είναι οποιοδήποτε. Η µεγαλύτερη διαφορά µεταξύ των δύο είναι το µέσο, µέσω του οποίου το περιοδικό θα τεθεί σε κυκλοφορία, δηλαδή σε έντυπη ή ψηφιακή µορφή. Από αυτή τη διαφορά, ξεκινούν πολλές άλλες µικρότερες.

 Ένα παραδοσιακό έντυπο περιοδικό δεν µπορεί να περιλάβει µια σύνδεση καθώς ένας αναγνώστης «κάνει κλικ» για να επισκεφτεί έναν ιστοχώρο, αλλά ένα ψηφιακό περιοδικό

µπορεί. Οι ψηφιακές δηµοσιεύσεις µπορούν επίσης να περιλάβουν τις ζωτικότητες και άλλους τύπους αρχείων, όπως οι κώδικες πηγής ή τα αρχεία εικόνας για λήψη, κάτι που αντίστοιχα τα παραδοσιακά περιοδικά, δεν µπορούν να αναπαραγάγουν. Αυτό επιτρέπει στα ezines να είναι διαλογικά (interactive). Ωστόσο, μερικά ezines δεν περιλαμβάνουν αυτά τα χαρακτηριστικά γνωρίσµατα, είτε επειδή οι σχεδιαστές δεν είναι αρκετά πεπειραµένοι να κάνουν τις ζωτικότητες είτε επειδή θέλουν να εστιάσουν στο ότι µοιάζουν περισσότερο µε ένα παραδοσιακό έντυπο περιοδικό.

 Τα ψηφιακά περιοδικά δεν είναι απαραίτητο να τυπωθούν, µια από τις κύριες δαπάνες που συνδέονται µε το «τρέξιµο» ενός περιοδικού, για αυτό το λόγο τα ezines έχουν συνήθως χαµηλότερα έξοδα. Συγχρόνως, οι σχεδιαστές µπορούν να απαιτήσουν µια υψηλότερη αµοιβή, επειδή µπορεί να απαιτείται περισσότερη εργασία για την προετοιµασία του ψηφιακού περιοδικού πριν τη δηµοσίευσή του. Πολλοί αναγνώστες προτιµούν να αισθάνονται ένα κοµµάτι χαρτί στο χέρι τους και ίσως αυτός είναι ο λόγος που να θελήσουν να τυπώσουν το ψηφιακό περιοδικό.

#### **2.4.** Η λειτουργία των Ezines.

 Κατά τον Fred Wright, το zine δεν είναι εµπορικό προϊόν. Είναι µια ανιδιοτελής εργασία, χωρίς «οικονοµική αναγνώριση» από τις πωλήσεις και χωρίς κατευθυντήριες γραµµές από διαφηµιστικά κέντρα. Αυτό που ενδιαφέρει τους δηµιουργούς των zines, είναι να παρέχουν µια εναλλακτική πληροφόρηση σε συγκεκριµένο κοινό ( τα zines είχαν και θα έχουν πολλές κατηγορίες στην πληροφόρηση που παρέχουν, από µουσικά, πολιτικά, πολιτιστικά, κτλ. ), χωρίς να το επιβαρύνουν οικονοµικά, δίνοντάς του τη δυνατότητα να συνεισφέρει και αυτό στην καλύτερη διάδοση και κυκλοφορία του. (The History and Characteristics of Zines, Fred Wright, ∆ιαθέσιµο: http://www.zinebook.com/resource/wright1.html).

Oι βασικές µέθοδοι ανάγνωσης είναι:

- 1) Η ανάγνωση εντύπου, που ακολουθεί το µοντέλο του βιβλίου.
- 2) Η παρακολούθηση κινηµατογραφικής αφήγησης, αφού εισάγεται η παράµετρος του χρόνου στην παρουσίαση δισδιάστατων εικόνων και κειµένου.
- 3) Η χρήση Η/Υ, µε την εµφάνιση κουµπιών, αναδιπλωνόµενων µενού, και λιστών.

#### **2.5.** Σε τι στοχεύουν.

 Στην εναλλακτική λύση που δίδεται στις επιχειρήσεις για µία εξειδικευµένη ηλεκτρονική ενηµερωτική έκδοση, που θα σταλεί στους ενδιαφερόµενους για τα προϊόντα ή τις υπηρεσίες µιας επιχείρησης, και θεωρείται ένας από τους πιο κατάλληλους τρόπους προώθησης των προϊόντων και των υπηρεσιών µιας εταιρείας. Οι εκδόσεις αυτές είναι γνωστές, ως "newsletter" και στέλνονται µία ή δύο φορές το µήνα. Εµπεριέχουν δε, γενικές πληροφορίες, χρήσιµα στοιχεία και βοηθητικές συµβουλές για ένα ή περισσότερα θέµατα. Με τον τρόπο αυτό, η εταιρεία κρατά ζωντανό το ενδιαφέρον του αναγνώστη-χρήστη, διατηρώντας το µήνυµά της στην οθόνη του υπολογιστή του. (Allen, W., "Ezines percent of success is showing up", Author Marketing Experts Inc.).

Τα Ezines, έχουν σαν στόχο τα εξής:

- 1) Να υπάρχει επικοινωνία µε τον εκδότη. Ο εκδότης επικοινωνεί και συνεπώς αληλλεπιδρά στους αναγνώστες του. Σηµαντικό είναι να περιλαµβάνεται στο περιεχόµενο του e-zine ειδική στήλη επικοινωνίας µε τους αναγνώστες. Καθώς επίσης να υπάρχει ανταπόκριση από τον εκδότη στις ερωτήσεις και στο ενδιαφέρον των αναγνωστών, για θέµατα της ύλης του e-zine.
- 2) Να υπάρχουν περιορισµένες διαφηµίσεις. Ε-zines, που έχουν στην ύλη τους πλήθος διαφηµίσεων πολύ πιθανόν να είναι σε βάρος των θεµάτων που αναπτύσσονται σ' αυτό. Έτσι ισχύει ότι και στα παραδοσιακά περιοδικά, δηλαδή επιλογή των διαφηµίσεων, διότι µπορεί να αποβεί εις βάρος της ποιότητάς του. Ο µεγάλος αριθµός διαφηµίσεων µειώνει το ενδιαφέρον και την προσοχή των αναγνωστών.
- 3) Να υπάρχει συνέπεια στην έκδοσή τους. Ο αναγνώστης, όπως και στα παραδοσιακά περιοδικά έτσι και στα e-zines θέλει να εκδίδονται σε σταθερή βάση. Με αυτόν τον τρόπο διατηρείται η ανθρώπινη επικοινωνία και οι αναγνώστες νιώθουν ότι ανήκουν πραγµατικά σε µία κοινότητα. (Seymour, T. "Ezines, Ezines Everywhere!", Copyright 2005 www.UsedArticles.com).

 Βασικός στόχος των e-zines, είναι να διαφέρουν από τα παραδοσιακά έντυπα περιοδικά. ∆ηλαδή

- Το «ξεφύλλισµα» αντικαθίσταται από την έννοια της «πλοήγησης» σε µια βάση δεδοµένων, που είναι το σύνολο των δηµοσιευµένων γραπτών και οπτικοακουστικών κειµένων.
- Ο αναγνώστης ενθαρρύνεται να ακολουθήσει τη δική του προσωπική διαδρομή στην ανάγνωση του e-zine. Ενώ στα παραδοσιακά περιοδικά υπάρχει µια προτεινόµενη διαδοχή κειµένων.

 Η γραµµική ανάγνωση αντικαθίσταται από τη µη γραµµική, ακολουθώντας τη θεωρία του Barthes περί θανάτου του συγγραφέα. (Barthes, R. (1968), La mort de l'auteur, συναντάται στο Barthes, R. (1984), Le Bruissement de la langue, Paris, Le Seuil, σ. 69).

 Συµπέρασµα, ο «κατευθυνόµενος» αναγνώστης του παραδοσιακού περιοδικού, αντικαθίσταται από το δραστήριο και ευφυή χρήστη του Η/Υ, ο οποίος κάνει επιλογές, κρίνει, αξιολογεί και γνωρίζει τις ανάγκες του.

# **2.6.** Ezines και Blogs.

 Τα ιστολόγια (blogs), στην αρχή ονοµάζονταν weblogs, είναι ένα είδος ιστοσελίδας που δίνει την ευκαιρία στους χρήστες να αλληλεπιδρούν άµεσα µε το ιστολόγιο υποδοχής (blogger). Τα ιστολόγια (blogs) αποτελούσαν µέρος του ∆ιαδικτύου από το τέλος της δεκαετίας του 1990. Έγιναν περισσότερο γνωστά μετά την 11<sup>η</sup> Σεπτεμβρίου 2001. Τα ηµερολογιακού τύπου ιστολόγια, ήταν ένας ιδανικός χώρος για να ξεχυθεί η θλίψη και η οργή, που ακολούθησε από τις τροµοκρατικές επιθέσεις, στους δίδυµους πύργους, στις ΗΠΑ εκείνη την περίοδο.

 Τα ιστολόγια είναι περιοδικά ελεύθερης ροής και έκφρασης, Στα blogs οι χρήστες µπορούν να εκφράσουν τις απόψεις τους, να ασκήσουν κριτική, να διατυπώσουν γνώµες για το τι συµβαίνει στον online και τον offline κόσµο. Ο blogger µπορεί να είναι κάποιος δηµοσιογράφος µε εµπειρία και ειδικές γνώσεις ή ένα οποιοδήποτε πρόσωπο που µπορεί να γράφει και να ανταλλάσσει απόψεις.

 Οι χρήστες των ιστολογίων, µπορούν να ποστάρουν τις παρατηρήσεις τους στα θέµατα που αναρτούν οι bloggers. Tα σχόλια µπορεί να συνοδεύονται από συνδέσµους (links), που αφορούν σε περισσότερες πληροφορίες και αναλύσεις ή σε συναφή θέµατα. Στη συνέχεια ο blogger δηµοσιεύει τα σχόλια των αναγνωστών και συµπληρώνει και δικές του πληροφορίες που είναι σχετικές µε το θέµα. (Electronic Media: Then, Now, and Later – Norman J. Medoff, Ph.D. & Barbara K. Kaye, Ph.D., 2011).

#### **3.** HTML5 και Javascript.

# **3.1.** Η HTML5 – Γλώσσα Σήµανσης Υπερκειµένων.

Η HTML (HyperText Markup Language – Γλώσσα Σήμανσης Υπερκειμένων) είναι μια γλώσσα σήµανσης που χρησιµοποιείται για τη δόµηση και την παρουσίαση του περιεχοµένου του World Wide Web και διάδοχος της HTML 4.01. Η WHATWG λειτουργούσε µε τις µορφές και τις εφαρµογές του Ιστού, και η World Wide Web Consortium (W3C) λειτουργούσε µε XHTML 2.0. Το 2006, αποφάσισαν να συνεργαστούν και να δηµιουργήσουν µια νέα έκδοση του HTML. Το 2011, οι άνθρωποι άρχισαν να γράφουν και να χρησιµοποιούν την HTML5, αλλά η υποστήριξη από τις µηχανές αναζήτησης ήταν ακόµη φτωχή. Σήµερα, όλες οι µηχανές αναζήτησης, όπως Firefox Mozilla, Opera, Safari, κ.ά., υποστηρίζουν την γλώσσα και την βοηθούν να χρησιµοποιηθεί καλύτερα. Το ∆ιαδίκτυο έχει αλλάξει σηµαντικά από το 1999 και όπως φάνηκε η δηµιουργία HTML5 ήταν απαραίτητη. Η νέα γλώσσα σήµανσης αναπτύχθηκε βασισµένη στα πρότυπα: HTML, CSS, DOM, και JavaScript.

 Τα τελευταία χρόνια ο όρος HTML5 ακούγεται ολοένα και πιο πολύ. Προφανώς είναι το επόµενο βήµα της HTML, αλλά τι ακριβώς κάνει, γιατί υπάρχει τόσος ενθουσιασµός γύρω απο αυτή και που επηρεάζει όλους εµάς;

 Η HTML, γενικά είναι µια γλώσσα σήµανσης υπερκειµένων, η οποία είναι σηµαντική για το World Wide Web, αφού χρησιµοποιείται για να περιγράψει µια ιστοσελίδα (webpage). Ωστόσο, για να µην δηµιουργεί µόνο στατικές σελίδες, η HTML έχει συνδεθεί µε τα plugins όπως το CSS, το Flash, την Java, το Silverlight, κ.λπ.

Η HTML5 συνεργάζεται με την CSS3, αλλά είναι ακόμα στην ανάπτυξη, προσθέτοντας συνεχώς περισσότερα χαρακτηριστικά γνωρίσµατα, κάτι που δείχνει ότι θα βρίσκεται σε συνεχή ανάπτυξη. Η ανάγκη για εξωτερικά plugins (όπως το Flash) πρέπει να µειωθεί. Ο χειρισµός λάθους πλέον είναι ευκολότερος απο ό,τι στις προηγούµενες εκδόσεις. Η σεναριογραφία πρέπει να αντικατασταθεί από περισσότερη σήµανση. Η HTML5 πρέπει να είναι ανεξάρτητο εργαλείο και η αναπτυξιακή διαδικασία ορατή στο κοινό της.

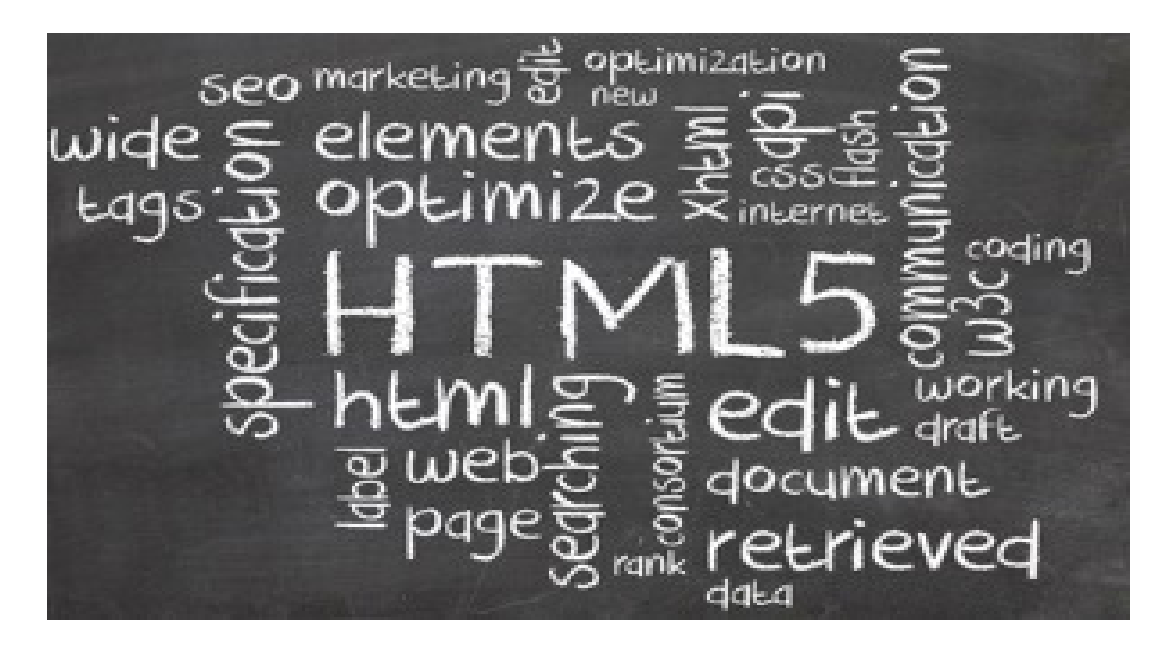

Πίνακας 2. (∆ιαθέσιµο: http://www.makeuseof.com/tag/what-is-html5-and-how-does-itchange-the-way-i-browse-makeuseof-explains/).

 Η HTML5 προσθέτει πολλά νέα συντακτικά χαρακτηριστικά γνωρίσµατα, όπως τα <video>, <audio> και <canvas>, καθώς επίσης και την ολοκλήρωση του εξελικτικού διανυσµατικού περιεχοµένου της γραφικής παράστασης (SVG) (που αντικαθιστά τις χρήσεις των γενικών ετικετών <object>) και MathML για τους µαθηµατικούς τύπους. Αυτά τα χαρακτηριστικά γνωρίσµατα σχεδιάζονται ώστε να είναι πιο εύκολο να χειριστούν τα πολυµέσα και το γραφικό περιεχόµενο στον Ιστό, χωρίς να πρέπει να προσφύγουν στα plugins και APIs.

Άλλα νέα στοιχεία, όπως το <section>, <article>, <header> και <nav>, σχεδιάζονται για να εµπλουτίσουν το σηµασιολογικό περιεχόµενο των εγγράφων. Οι νέες ιδιότητες έχουν εισαχθεί για τον ίδιο σκοπό, ενώ µερικά στοιχεία και ιδιότητες έχουν αφαιρεθεί. Μερικά στοιχεία, όπως <a>, <cite> και <menu> έχουν αλλάξει, έχουν επαναπροσδιοριστεί ή έχουν τυποποιηθεί. Το πρότυπο αντικειµένου APIs και των εγγράφων (DOM) δεν είναι πλέον σκέψεις, αλλά είναι θεµελιώδη µέρη της προδιαγραφής της HTML5. Η HTML5 καθορίζει επίσης µε κάποιες λεπτοµέρειες την απαραίτητη επεξεργασία για τα έγγραφα έτσι ώστε τα λάθη σύνταξης να αντιµετωπιστούν οµοιόµορφα από όλες τις υπάρχουσες µηχανές αναζήτησης.

 Η HTML5 συχνά συγκρίνεται µε το Flash, παρόλα αυτά οι δύο τεχνολογίες είναι πολύ διαφορετικές. Το µόνο κοινό χαρακτηριστικό τους είναι ότι µπορούν να συµπεριλαµβάνουν και οι δύο «audio» και «video» µέσα σε µια ιστοσελίδα, καθώς και να χρησιµοποιήσουν την εξελικτική διανυσµατική γραφική παράσταση. Ωστόσο, η HTML5 δεν µπορεί να χρησιµοποιηθεί από µόνη της, αφού για να συµπληρωθεί η ζωτικότητα και η αλληλεπίδρασή της πρέπει να υπάρχουν τα CSS3 και το Flash.

 Στις αρχές του Νοεµβρίου του 2011, η Adobe ανακοίνωσε ότι θα διακόψει την ανάπτυξη του Flash για τις κινητές συσκευές και θα επανακατεύθυνε τις προσπάθειες στην ανάπτυξη των εργαλείων που χρησιµοποιούν HTML5.

## **3.2.** Γιατί HTML5.

 Η HTML4 αύξησε το αρχικό πεδίο της και έφερε υψηλά επίπεδα αλληλεπίδρασης στα πολυµέσα των ιστοχώρων. Τα Plugins, όπως το Flash, το Silverlight, η Java, έχουν προσθέσει την ολοκλήρωση των πολυµέσων στον Ιστό, χωρίς όµως κάποιο κόστος. Σε αναζήτηση ώστε οι χρήστες να χρησιµοποιούν την HTML5 καλύτερα και για να διαρκέσει η γλώσσα αυτή, η APPLE έχει υποστηρίξει µερικά από αυτά τα Plugins στις κινητές συσκευές, κάτι που προσπαθούν να κάνουν και για τα iPads και τα iPhones. Η HTML5 προσθέτει πολλά νέα χαρακτηριστικά γνωρίσµατα, βελτιώνει την λειτουργία και βοηθά στην καλύτερη απόδοση του επεξεργαστη.

# **3.3.** ∆υνατότητες της HTML5.

 Τα περισσότερα χαρακτηριστικά γνωρίσµατα της HTML5 έχουν να κάνουν µε την αναπαραγωγή ήχου και τη µη αποθηκευµένη σύνδεση. Με την HTML4, οι ιστοσελίδες πρέπει να συνδέονται µε το Flash ή το Silverlight, για να παρουσιάσουν ένα απλό video ή να παίξουν µουσική. Σε αντίθεση µε αυτό, η HTML5 ενσωµατώνει µε µια ετικέτα, παραδείγματος χάριν <video> ή <audio>, χωρίς έτσι να απαιτείται η χρήση των Plugins. Βέβαια, υπάρχουν αρκετά θέµατα που βρίσκονται σε συζήτηση ακόµα.

 Μερικές επιχειρήσεις, όπως ο Firefox Mozilla, εγκρίνουν την χρήση του σχήµατος Ogg, σχεδιασµένο να παρέχει αποτελεσµατική ροή και υψηλή ποιότητα στα ψηφιακά πολυµέσα (Περισσότερες πληροφορίες στο http://en.wikipedia.org/wiki/Ogg), και είναι ελεύθερος για τον καθένα.

 Η άλλη σηµαντική προσθήκη που έχει συγκεντρώσει την προσοχή των µέσων είναι η δυνατότητα να αποθηκεύονται τα δεδοµένα – στοιχεία χωρίς σύνδεση στο Internet.

## **3.4.** Πώς µπορεί να εκµεταλλευτεί τώρα η HTML5.

 Πιθανόν να χρησιµοποιείται ήδη από όλους εµάς, χωρίς να το γνωρίζουµε. Οι µηχανές αναζήτησης, Safari, Google Chrome, Firefox 3.6, υποστηρίζουν µερικά στοιχεία HTML5. Το Internet Explorer 8 υποστηρίζει ελάχιστα, αφού είναι πολύ περιορισμένο. Ακόμα, πολλά προϊόντα της Google χρησιµοποιούν ήδη κάποια χαρακτηριστικά γνωρίσµατα του πρωτοκόλλου επόµενης γενιάς. Για το Safari και το Chrome, στο

http://www.youtube.com/watch?v=6Ews4BscVNA, βλέπει κανείς µια πειραµατική διαδικασία. Επίσης, το Gmail και το Google Reader έχουν υιοθετήσει κάποια µέρη των προτύπων. Και τέλος, οποιαδήποτε σελίδα έχει σχέση µε το iPad, έχει εκτενή χρήση της HTML5, συµπεριλαµβάνοντας τα New York Times, CNN και CBS. Τα δύο τελευταία ανήγγειλαν πρόσφατα ότι θα καταργήσουν το Flash και η µόνη χρήση θα είναι η HTML5 σε όλο το τηλεοπτικό τους περιεχόµενο.

 Το Flash προς το παρόν δεν θα εξελιχθεί. Αλλά είναι σηµαντικό να γίνει κατανοητό ότι όταν ακούγεται από κάποιον η λέξη «HTML5», δεν είναι µια λέξη χωρίς νόηµα, αλλά καθορίζει και προσδιορίζει το µέλλον του ∆ιαδικτύου.

 Κατά τον Tony Davis (Simple-Talk Editor), η HTML5, που είναι συνδυασµός των Javascript και CSS3, είναι στο σηµείο που η Java ήθελε να φτάσει. Ο Tony Davis επισηµαίνει ότι η HTML5 είναι µια διαγώνια πλατφόρµα, και θα µπορούσε να χαρακτηριστεί µε µια σύντοµη περιγραφή «γράψε µια φορά – τρέχει οπουδήποτε», κάτι που είναι πιο κοντά στο ιδανικό από οποιαδήποτε άλλη φορά. Τα Macs, τα PCs, τα ChromeBooks, τα tablets και οι κινητές συσκευές, «τρέχουν» πλέον όλα µε HTML5. Οι ειδικοί βρίσκονται στο στάδιο όπου η HTML5 χειρίζεται ως µια σοβαρή πλατφόρµα ανάπτυξης και εφαρµογών.

# $HTML5 \sim = 1$   $HTML + 1$   $CSS + 1$

Πίνακας 3. (∆ιαθέσιµο: http://slides.html5rocks.com/#table-of-contents).

# **3.5.** ∆έκα πλεονεκτήµατα της HTML5.

#### 1. Αµοιβαιότητα.

 Οι υπεύθυνοι των ιστοχώρων έχουν σκοπό την ανάπτυξή τους, και αυτός είναι ο λόγος που πειλαµβάνονται τα animations, το stream video, η µουσική και οι κοινωνικές σελίδες δικτύωσης, όπως το Facebook και το Twitter σε διάφορες ιστοσελίδες. Μέχρι τώρα είχαν την επιλογή να τα ενσωµατώνουν µέσω του Flash ή του Silverlight, κ.ά. Αυτός ο τρόπος όµως δεν ενδείκνυται εφόσον οι υπεύθυνοι καταναλώνουν πολύ χρόνο για να τα αναπτύξουν, καθώς ότι η επίσης η πολυπλοκότητα του Ιστού αυξήθηκε. Τώρα µε τη βοήθεια της HTML5, είναι δυνατό να ενσωµατωθούν το video και ο ήχος, υψηλά και ποιοτικά σχέδια, διαγράµµατα, animation και πολλά άλλα πλούσια σε περιεχόµενο χωρίς την χρήση κάποιου plugin και άλλων προγραµµάτων.

2. Βελτιωµένη Σήµανση.

 Ο κώδικας της HTML5 επιτρέπει στους σχεδιαστές να χρησιµοποιούν ένα πιο τακτοποιηµένο και καθαρό κώδικα, µπορούν να αφαιρέσουν div ετικέτες και να τις αντικαταστήσουν µε σηµασιολογικά στοιχεία της HTML5.

#### 3. Βελτιωµένη Σηµασιολογία.

 Πλέον οι σχεδιαστές είναι εύκολο να δουν ποια µέρη της σελίδας έχουν επιγραφές (headers), nav, υποσηµειώσεις (footers), κ.ά., εφόσον πλέον οι όροι είναι συγκεκριµένοι για εκείνους και ξέρουν ποιο είναι σηµαντικό, την έννοια και τον σκοπό του. Με την HTML5 µπορούν να αυξήσουν τη σηµασιολογική αξία της ιστοσελίδας δεδοµένου ότι οι κώδικες πλέον είναι πιο τυποποιηµένοι.

#### 4. Κοµψές φόρµες.

 Η HTML5 επιτρέπει στους σχεδιαστές να χρησιµοποιήσουν πιο φανταχτερές µορφές. Ακόµη, καθιστά την επικύρωση της µορφής συγγενή της HTML. Μειώνεται η χρήση Javascript, που συνήθως απαιτείται µόνο στις µηχανές αναζήτησης που δεν υποστηρίζουν τους τύπους αυτής της µορφής.

#### 5. Συνέπεια.

 ∆εδοµένου ότι οι ιστοχώροι υιοθετούν τα νέα στοιχεία της HTML5, θα υπάρξει περισσότερη και µεγαλύτερη συνέπεια, από την άποψη ότι η HTML χρησιµοποιείται για να κωδικοποιήσει µια ιστοσελίδα συγκριτικά µε µια άλλη. Αυτό θα διευκολύνει τους σχεδιαστές

και τους υπεύθυνους στην ανάπτυξη, ώστε να γίνεται άµεσα κατανοητό πως µια ιστοσελίδα είναι δοµηµένη.

#### 6. Βελτιωµένη Πρόσβαση.

 Η βελτιωµένη πρόσβαση των διαφορετικών τεχνολογιών δίνουν την δυνατότητα να διαµορφώσουν οι σχεδιαστές τα χαρακτηριστικά γνωρίσµατα µε τη βοήθεια της HTML5, δεδοµένου ότι µπορούν αµέσως να κάνουν πιο λεπτοµερή κατανόηση της δοµής µιας σελίδας «ρίχνοντας µια µατιά» στα στοιχεία HTML5 έχει.

#### 7. Ανάγκη Εκπλήρωσης της Εφαρµογής του Ιστού.

 Πολλά νέα χαρακτηριστικά γνωρίσµατα και πρότυπα έχουν προκύψει ως τµήµα της HTML5. Μόλις οι σχεδιαστές ανιχνεύσουν τα γνωρίσµατα αυτά στις µηχανές αναζήτησης, µπορεί ο καθένας να τα εκµεταλλευτεί στην εφαρµογή του. Η κύρια εστίαση της HTML5 είναι να δηµιουργήσει εύκολες εφαρµογές, πιο ελκτυκές στους χρήστες του Ιστού και µε ιδιαίτερα χρήσιµα εργαλεία.

#### 8. Μνήµη Εκτός Σύνδεσης Εφαρµογής.

 Όλες οι µηχανές αναζήτησης έχουν κάποιο είδος εναποθήκευσης. Κάποιες φορές, κάποιος ανοίγει τον υπολογιστή του και κάνει «κλικ» στο κούµπι «πίσω» του browser, ελπίζοντας ότι θα βρει την προηγούµενη σελίδα που είχε ανοίξει. Εφόσον δεν υπάρχει σύνδεση στο Internet, δεν θα µπορέσει να την δει, αφού η µηχανή αναζήτησης δεν την αποθήκευσε. Το ίδιο συµβαίνει και όταν κάνει «κλικ» στο κουµπί «µπροστά», σκεπτόµενος ότι εκείνη η σελίδα θα ανοίξει. Πρέπει να επανασυνδεθεί στο Internet για να δει κάποιος την σελίδα. Η HTML5 παρέχει µια έξυπνη λύση. Καθώς ο σχεδιαστής µιας ιστοσελίδας την δηµιουργεί, µπορεί να διευκρινίσει ποια αρχεία να εναποθηκεύει η µηχανή αναζήτησης. Με αυτόν τον τρόπο, όταν κάποιος έχει θέσει τον υπολογιστή του µε εκτός σύνδεσης απο το Internet, και επαναφορτώσει την σελίδα, εκείνη θα ανοίξει κανονικά. Αυτό το είδος της επαναποθήκευσης έχει αρκετά πλεονεκτήµατα, αφού το αρχειοθετεί το φορτίο πιο γρήγορα και µειώνεται το φορτίο του υπολογιστή.

#### 9. Πελάτης-∆ευτερεύουσα Βάση ∆εδοµένων.

 Ενώ τα cookies χρησιµοποιούνται στα στοιχεία των χρηστών εδώ και αρκετά χρόνια, υπάρχουν σοβαρά µειονεκτήµατα. Η µεγαλύτερη ρωγµή είναι ότι όλα τα στοιχεία cookies προστίθενται σε κάθε αίτηµα HTTP, κάτι το οποίο ασκεί αισθητή επίδραση στο χρόνο απόκρισης. Οπότε µια καλύτερη τακτική είναι να µειωθούν τα cookies. Με την HTML5, µπορεί να καλυτερέψει η αποθήκευση (session Storage) και η τοπική αποθήκευση (local Storage), δύο διαφορετικές αποθηκεύσεις µέσω της HTML5. ∆εν είναι µια µόνιµη βάση δεδοµένων, αλλά επιτρέπει στους χρήστες να αποθηκεύσουν προσωρινά κάποια στοιχεία.

#### 10. Υποστήριξη της Geolocation.

 Με τη βοήθεια της Geolocation, οποιοσδήποτε µπορεί να ανακαλύψει το σηµείο που κάποιος βρίσκετε και να µοιραστεί αυτές τις πληροφορίες µε κάποια άλλα πρόσωπα. Υπάρχουν αρκετοί τρόποι να ανακαλύψει κανείς το σημείο αυτό, όπως με την IP διεύθυνση, την σύνδεση των ασύρµατων δικτύων (wireless network connection), από τον πύργο κυττάρων που το κινητό τηλέφωνο µιλάει, ή ακόµα και το GPS, που υπολογίζει το γεωγραφικό πλάτος και µήκος από τις πληροφορίες που αποσέλλονται µέσω των δορυφόρων. Το νέο Geolocation µε χρήση της HTML5 εντοπίζει πιο γρήγορα και εύκολα την θέση, είτε µέσω των δορυφόρων είτε µε άλλο τρόπο.

 Είναι η πέµπτη αναθεώρηση των προτύπων HTML (που δηµιουργήθκαν το 1990 και που τυποποιήθηκαν ως HTML 4 από το 1997), ενώ απο το ∆εκέµβριο του 2012, είναι µια σύσταση υποψηφίων της κοινοπραξίας World Wide Web (W3C). Οι στόχοι του είναι να βελτιώσει τη γλώσσα µε την υποστήριξη των πιο πρόσφατων πολυµέσων κρατώντας τα εύκολα αναγνώσιµα από τους ανθρώπους. Έχουν καταλάβει µε συνέπεια τους υπολογιστές και τις συσκευές (µηχανές αναζήτησης Ιστού, κατατµητές, κ.λπ.). Η HTML5 έχει συµπεριλάβει και τις τεχνολογίες HTML, HTML 4, XHTML 1 και DOM. [2] µετά από το άµεσο HTML προκατόχων του 4.01 και XHTML 1.1, HTML5 είναι µια απάντηση στο γεγονός ότι το HTML και το XHTML σε κοινή χρήση στο World Wide Web είναι ένα µίγµα χαρακτηριστικών γνωρισµάτων που εισάγονται από τις διάφορες προδιαγραφές, µαζί µε εκείνους που εισάγονται από τα προϊόντα λογισµικού όπως οι µηχανές αναζήτησης Ιστού, εκείνους που καθιερώνονται από τη κοινή πρακτική, και τα πολλά λάθη σύνταξης στα υπάρχοντα έγγραφα Ιστού. [4] είναι επίσης µια προσπάθεια να καθοριστεί µια ενιαία γλώσσα σήµανσης που µπορεί να γραφτεί είτε στη σύνταξη HTML είτε XHTML. Περιλαµβάνει λεπτοµερής επεξεργασµένος τα πρότυπα για να ενθαρρύνει περισσότερες διαλειτουργικές εφαρµογές επεκτείνει, βελτιώνει και οργανώνει ορθολογικά τη σήµανση διαθέσιµη για τα έγγραφα, και εισάγει τις διεπαφές προγραµµατισµού σήµανσης και εφαρµογής (APIs) για τις σύνθετες εφαρµογές Ιστού. [5] για τους ίδιους λόγους, HTML5 είναι επίσης πιθανός υποψήφιος για τις κινητές αιτήσεις διαγώνιος-πλατφορµών. Πολλά χαρακτηριστικά γνωρίσµατα HTML5 έχουν χτιστεί µε την εκτίµηση να να τρέξουν στις χαµηλόςτροφοδοτηµένες συσκευές όπως τα smartphones και οι ταµπλέτες. Το ∆εκέµβριο του 2011, πωλήσεις πρόβλεψης Analytics ερευνητικής οι σταθερές στρατηγικής των συµβατών τηλεφώνων HTML5 θα ολοκληρώσουν 1 δισεκατοµµύριο το 2013.

# **3.6.** Η JavaScript – ∆ιερµηνευτική Γλώσσα Προγραµµατισµού και Κωδικοποίησης.

 Η JavaScript είναι διερµηνευτική γλώσσα προγραµµατισµού και κωδικοποίησης για ηλεκτρονικούς υπολογιστές. Η χρήση της αρχικά ήταν για την υλοποίηση των φυλλοµετρητών του Ιστού µε σκοπό τα σενάρια από την πλευρά του πελάτη (client - side scripts) στην επικοινωνία με τον χρήστη, την ανταλλαγή δεδομένων και την δυναμική αλλαγή του περιεχοµένου του εγγράφου που εµφανίζεται (Flanagan, 2006, σ. 1). Αυτό σηµαίνει ότι η επεξεργασία του κώδικα Javascript και η παραγωγή του τελικού περιεχοµένου HTML δεν πραγµατοποιείται στο διακοµιστή, αλλά στο πρόγραµµα περιήγησης των επισκεπτών, ενώ µπορεί να ενσωµατωθεί σε στατικές σελίδες HTML.

 Ως γλώσσα σεναρίων βασισµένη στα πρωτότυπα (prototype-based), είναι δυναµική µε ασθενείς τύπους και έχει συναρτήσεις ως αντικείµενα πρώτης τάξης. Στην σύνταξή της µοιάζει αρκετά µε την C, αλλά αντιγράφει πολλά ονόµατα και συµβάσεις ονοµατοδοσίας από την Java, χωρίς όµως να υπάρχει κάποια σχέση µεταξύ των δύο αυτών γλωσσών. Οι βασικές αρχές σχεδιασµού της JavaScript προέρχονται από τις γλώσσες προγραµµατισµού Self και Scheme. Είναι γλώσσα βασισμένη σε διαφορετικά προγραμματιστικά παραδείγματα (multiparadigm) και υποστηρίζει ένα αντικειµενοστραφές, προστακτικό και συναρτησιακό στυλ προγραµµατισµού.

 Ωστόσο, η Javascript χρησιµοποιείται, εκτός από ιστοσελίδες, σε εφαρµογές όπως τα έγγραφα PDF, οι εξειδικευµένοι φυλλοµετρητές (site-specific browsers), τα παιχνίδια και οι εφαρµογές της επιφάνειας εργασίας (desktop widgets). Η χρήση της Javascript στο διακοµιστή εµφανίζεται πάλι σήµερα, µε τη διάδοση του Node.js, ενός µοντέλου προγραµµατισµού βασισµένο στα γεγονότα (events). Η JavaScript είναι πλέον η γλώσσα για τον Ιστό, για την HTML, για κεντρικούς υπολογιστές, laptops, tablets, κινητά τηλέφωνα, καθώς και για τις κινούµενες εικόνες, τα κουίζ ή τις ψηφοφορίες, κ.ά.

 Η JavaScript δηµιουργήθηκε από τον Brendan Eich της εταιρείας Netscape µε την επωνυµία Mocha, η οποία αργότερα µετονοµάστηκε σε LiveScript και κατέληξε µε την ονοµασία JavaScript, µια και η ανάπτυξή της επηρεάστηκε από την γλώσσα προγραµµατισµού Java. LiveScript ήταν το επίσηµο όνοµα της γλώσσας όταν για πρώτη φορά κυκλοφόρησε στην αγορά σε βήτα (beta) εκδόσεις µε το πρόγραµµα περιήγησης στο Web, Netscape Navigator εκδοχή 2.0 τον Σεπτέμβριο του 1995. LiveScript μετονομάστηκε σε JavaScript σε µια κοινή ανακοίνωση µε την εταιρεία Sun Microsystems στις 4 ∆εκεµβρίου, 1995 ("Netscape and Sun announce Javascript", PR Newswire, December 4, 1995), όταν επεκτάθηκε στην έκδοση του προγράµµατος περιήγησης στο Web, Netscape εκδοχή 2.0B3.

 Η µεγάλη επιτυχία της JavaScript ήρθε ως γλώσσα στην πλευρά του πελάτη (client-side) για εκτέλεση κώδικα σε ιστοσελίδες και περιλήφθηκε σε διάφορα προγράµµατα περιήγησης στο Web. Τον Νοέµβριο του 1996, η Netscape ανακοίνωσε ότι είχε υποβάλει τη γλώσσα JavaScript στο Ecma International (µια οργάνωση της τυποποίησης των γλωσσών προγραµµατισµού) για εξέταση ως βιοµηχανικό πρότυπο, και στη συνέχεια το έργο είχε ως αποτέλεσµα την τυποποιηµένη µορφή που ονοµάζεται ECMAScript (Σύµφωνα µε το ECMAScript 3rd Edition specification). Ενώ η JavaScript, λοιπόν, γίνεται μία από τις πιο δηµοφιλείς γλώσσες προγραµµατισµού των ηλεκτρονικών υπολογιστών στο Web, είναι πολλοί επαγγελµατίες προγραµµατιστές που την υποτιµούν λέγοντας ότι το κοινό της γλώσσας αυτής είναι ερασιτέχνες συγγραφείς ιστοσελίδων και όχι επαγγελµατίες προγραµµατιστές.(«JavaScript: The World's Most Misunderstood Programming Language». Crockford.com. Ανακτήθηκε στις 2009-05-19). Αργότερα, χρησιµοποιώντας την τεχνολογία Ajax (Asynchronous Javascript And XML - τεχνική με την οποία μπορούμε να δημιουργήσουμε πολύ πιο γρήγορες και δυναμικές ιστοσελίδες περιορίζοντας τον όγκο δεδοµένων που ανταλλάσσει ο server µε τον browser του επισκέπτη), η JavaScript έγινε πιο επαγγελµατική στην εξάπλωση των πλαισίων και των βιβλιοθηκών. Ο προγραµµατισµός βελτιώθηκε µε την χρήση της καθώς και η χρήση της εκτός των προγραµµάτων περιήγησης στο Web.

# **3.7.** Λόγοι µελέτης και πλεονεκτήµατα της JavaScript.

 Η JavaScript είναι µία από τις τρεις γλώσσες προγραµµατισµού που πρέπει να µάθει κάποιος για την ανάπτυξη ιστοσελίδων, ώστε να καθορίσει τη συµπεριφορά της ιστοσελίδας. Οι άλλες δύο γλώσσες είναι η HTML, µε την οποία καθορίζεται το περιεχόµενο της ιστοσελίδας, και η CSS, µε την οποία διευκρινίζεται το γραφικό σχεδιάγραµµά της. Για να ξεκινήσει κάποιος να µαθαίνει JavaScript τα µόνα που του χρειάζονται είναι ένας συντάκτης κειµένου (text editor) και µια µηχανή αναζήτησης.

 Λίγα χρόνια πριν, οι προγραµµατιστές θεωρούσαν ότι η JavaScript ήταν ένα µέσο για hacking γύρω από τα προγράμματα περιήγησης και την επίτευξη κάποιων βασικών επιπέδων διαδραστικότητας. Όµως η JavaScript είναι η γλώσσα του φυλλοµετρητή (browser). Έχει δηµιουργηθεί βάσει καλών λειτουργιών, άνετης πληκτρολόγησης, δυναµικών και εκφραστικών αντικειµένων. Η JavaScript παρέχει δυναµικό, διαδραστικό και διαλογικό περιεχόµενο στις ιστοσελίδες επικοινωνώντας µε άλλες γλώσσες προγραµµατισµού, όπως η HTML και η CSS3. Επειδή ανανεώνεται συνεχώς, µπορεί να επικοινωνεί µε κάθε νέα έκδοση της HTML. Η εξέλιξη της JavaScript και η εφαρµογή της σχεδόν σε κάθε πρόοδο της τεχνολογίας είναι οι λόγοι που παραµένει δηµοφιλής.

 Λόγω της εξέλιξης της JavaScript, υπάρχουν αρκετά πλεονεκτήµατα για την χρήση της. Όπως έχει ήδη αναφερθεί είναι µια διερµηνευτική γλώσσα, ενσωµατωµένη σε HTML. Η σύνταξή της είναι εύκολη και κατανοητή, και ο σχεδιασµός της απλός µε διαδραστικές ικανότητες. ∆ιαθέτει ανεξάρτητη πλατφόρµα µε γρήγορη ανάπτυξη. Οι ρυθµίσεις και η επεξεργασία γίνεται αυτόµατα για να µπορεί ο καθένας, ακόµα και χωρίς εµπειρία να την χρησιµοποιήσει. Η JavaScript είναι ευέλικτη και βασίζεται στον αντικειµενοστραφή προγραµµατισµό.

**4.** Το Joomag: Πρωτοποριακή υπηρεσία για την έκδοση διαδραστικών ψηφιακών περιοδικών (Ezines).

## **4.1.** Tι είναι το Joomag.

 Το Joomag είναι η πρώτη πρωτοποριακή υπηρεσία για την έκδοση ψηφιακών διαδραστικών περιοδικών και τη φιλοξενία (hosting). ∆ιαθέτει µια ισχυρή πλατφόρµα για τη δηµιουργία ψηφιακών διαδραστικών περιεχοµένων , συµπεριλαµβανοµένων των περιοδικών, e - βιβλία, καταλόγους, εκθέσεις , φυλλάδια και φωτογραφικά άλµπουµ, και προσφέρει µια εξαιρετική εµπειρία ανάγνωσης για τους χρήστες χάρη στον προσεκτικό σχεδιασµό σε απευθείας σύνδεση µε τον θεατή µε ρεαλιστικά εφέ και φιλικό προς το χρήστη και panning χαρακτηριστικά ( αυτό κυρίως αναφέρεται στην φωτογραφία και το βίντεο, όπου panning σηµαίνει η περιστροφή γύρω από ένα οριζόντιο επίπεδο, κάτι που κάποιος κουνώντας το κεφάλι του από πλευρά σε πλευρά διαπιστώνει ότι εκτελείται µια περιστροφή εκτροπής ). Το Joomag είναι μια δωρεάν υπηρεσία για την έκδοση ψηφιακών διαδραστικών περιοδικών και τη φιλοξενία. Σε αντίθεση µε τα γενικά online περιοδικά που βασίζονται στην HTML, το Joomag χρησιμοποιεί μια νέα προσέγγιση για την παρουσίαση του ψηφιακού περιεχομένου, το οποίο διαθέτει µια πιο ρεαλιστική διεπαφή ( interface ), καλύτερη υποστήριξη για διαδραστηκότητα, διατηρώντας όλα τα πλεονεκτήµατα των γενικών ιστοσελίδων, συµπεριλαµβανοµένων των streaming video, συµπλήρωση εντύπων, hyperlinks και κινούµενων σχεδίων, χρησιµοποιώντας τα online εργαλεία για επεξεργασία.

 Με το Joomag, µπορεί κάποιος να κερδίσει ακόµα και χρήµατα. Αυτό µπορεί να επιτευχθεί αν πουλήσει τις δηµοσιεύσεις του τόσο στην ψηφιακή όσο και στην έντυπη µορφή, ρυθµίζοντας την τιµή, δηµιουργώντας τεύχη του περιοδικού ή ακόµα και e-books και ενηµερώνοντας τους υπεύθυνους του Joomag για την συχνότητα του περιοδικού. Με τις κατ' απαίτηση υπηρεσίες του Joomag όσον αφορά την εκτύπωση του περιοδικού, δεν χρειάζεται να προπληρώσει κάποιος. Χωρίς ταλαιπωρία και µε την βοήθεια της παγκόσµιας ναυτιλίας, µπορεί κανείς να κάνει ηλεκτρονικά την παραγγελία του στους υπεύθυνους του Joomag και να αναλλάβουν οι ίδιοι να πουλήσουν τα αντίτυπα του περιοδικού του.

# **4.2.** Ποιός µπορεί να χρησιµοποιήσει το Joomag.

 Ο καθένας είναι ελεύθερος να χρησιµοποιήσει το Joomag, προκειµένου να δηµοσιεύσουν άρθρα, άλµπουµ φωτογραφιών, φυλλάδια και για ούτω καθεξής χρήση µε online εργαλεία επεξεργασίας του Joomag. Οι ιδιοκτήτες των Media επιχειρήσεων µπορούν να το χρησιµοποιήσουν για να δηµοσιεύσουν το υπάρχον έντυπο υλικό τους, µετατρέποντας το σε ψηφιακή µορφή χρησιµοποιώντας το εργαλείο του µετατροπέα, το οποίο µπορεί να µετατρέψει από δηµοφιλή συντακτική µορφή σε ψηφιακή µορφή του Joomag. Στη συνέχεια, µπορείτε να προσθέσετε διαδραστικότητα, όπως βίντεο, σύνδεσµοι , ήχους και κινούµενα σχέδια χρησιµοποιώντας τα εργαλεία επεξεργασίας.

 Το Joomag παρέχει µια πλήρη σειρά καινοτόµων διαδικτυακών εργαλείων που βοηθούν στην δηµιουργία και την διανοµή των διαδραστικών εκδόσεων που διαθέτουν ηχητικά, βίντεο και κινούµενα σχέδια , και εξακολουθεί να είναι κοµψή και να φέρει όλη τη δράση και τον ενθουσιασµό των ρεαλιστικών περιοδικών .

 Ανεξάρτητα µε το αν µια επιχείρηση ή ένα άτοµο δηµοσιεύει το περιεχόµενό του σε απευθείας σύνδεση, πρέπει να επιτρέπει στους επισκέπτες να γνωρίσουν την πλήρη ισχύ των ψηφιακών περιοδικών. Το Joomag µπορεί να βοηθήσει να δηµοσιεύουν τα άρθρα τους, τα φωτογραφικά άλµπουµ , τα φυλλάδια και άλλα συναφή πράγµατα, και για τους ιδιοκτήτες των επιχειρήσεων των µέσων ενηµέρωσης , να δηµοσιεύουν το υπάρχον έντυπο υλικό τους, χρησιµοποιώντας καινοτόµα εργαλεία όπως τον µετατροπέα, είτε µε τη δηµιουργία περιοδικών από το µηδέν, χρησιµοποιώντας τα online εργαλεία επεξεργασίας.

# **4.3.** Λειτουργίες και επιλογές του Joomag.

Το Joomag διαθέτει λειτουργίες όπως:

#### Σχήµατα (Shapes).

 Με το Joomag µπορεί κάποιος να σχεδιάσει γραµµές, ορθογώνια και ελλείψεις, όπου έχει την δυνατότητα να τα συµπληρώσει µε χρώµα. Όλα αυτά τα στοιχεία θα πρέπει να αποθηκεύονται σε µορφή διανύσµατος (Vector Format), για την διατήρηση της ποιότητας όταν γίνει ζουµ.

#### Κείµενα (Texts).

 Μια άλλη δυνατότητα του Joomag είναι η δηµιουργία µπλοκ κειµένων µε ποικιλία στις γραµµατοσειρές και τα µεγέθη, µε εύκολη προσαρµογή στο ύφος, το χρώµα, την στοίχιση, την απόσταση µεταξύ των γραµµών και των γραµµάτων, της παραγράφου εσοχής και την απόσταση.

#### Φωτογραφίες (Photos).

 Ένα ακόµα στοιχείο είναι η τοποθέτηση εικόνων υψηλής ποιότητας στις δηµοσιεύσεις, όπου µπορεί κανείς να τις µεταµορφώσει ή να τις µετατρέψει online. Ακόµα, υπάρχει η επιλογή να δηµιουργήσει µια γκαλερί φωτογραφιών.

#### Βίντεο (Videos).

 Οι δηµοσιεύσεις µπορούν να εµπλουτιστούν µε βίντεο, τα οποία µπορεί κανείς να ανεβάσει και να τοποθετήσει όπου επιθυµεί. Η διαδικασία είναι να σύρει το αρχείο µε το βίντεο οπουδήποτε στην δηµοσίευση που θέλει κανείς να κάνει. Αλλιώς αν το βίντεο υπάρχει στο Youtube ή το Vimeo, τότε απλά µπορεί να κάνει «Αντιγραφή-Επικόλληση» την διεύθυνση του βίντεο και αυτό θα ενσωµατωθεί.

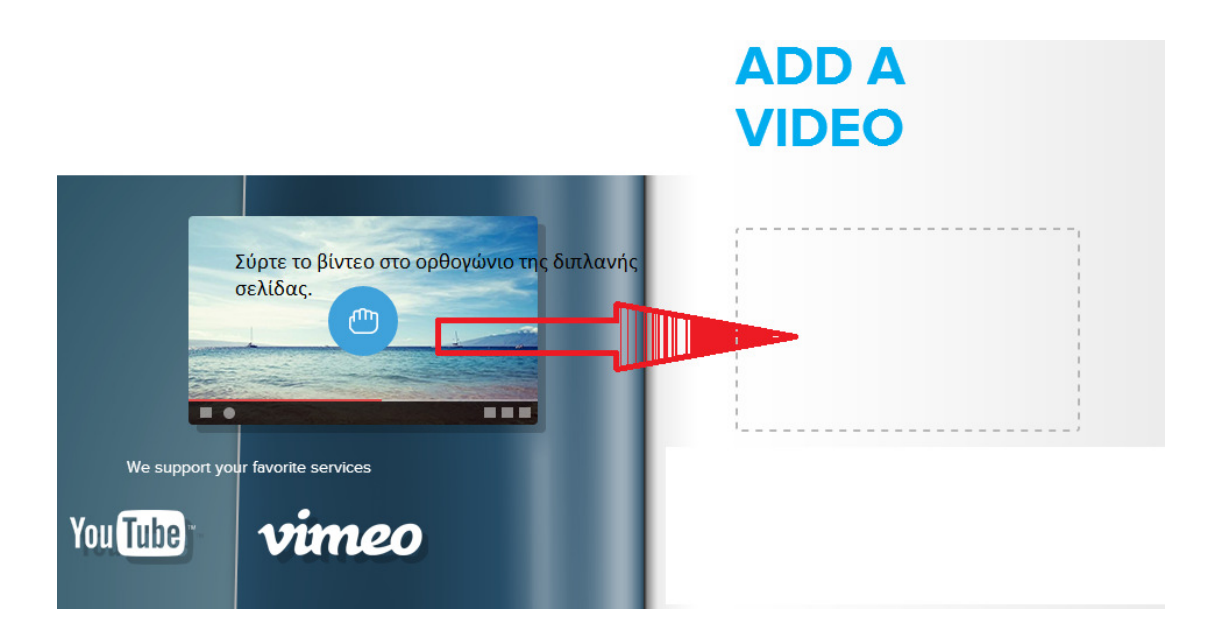

Πίνακας 4 (Πηγή: http://www.joomag.com/ ).

#### Κινούµενα σχέδια (Animations).

 Μια ακόµα λειτουργία είναι τα animations. Οι δηµοσιεύσεις γίνονται πιο διαδραστικές µε κινούµενα σχέδια, που έχουν δηµιουργηθεί σε flash, και ενσωµατώνονται στις δηµοσιεύσεις.

#### Μετασχηµατισµοί (Transformations).

 Με το Joomag, µε εύκολη κλίµακα, κλίση και αναστροφή των αντικειµένων, µπορεί κανείς να αλλάξει τη σειρά των layers (στρώµατα-επίπεδα), να ευθυγραµµίσει τις άκρες τους και να εφαρµόσει όλους αυτούς τους µετασχηµατισµούς στην οµάδα των αντικειµένων.

#### Πλέγµατα (Grids).

 Για µέγιστη ακρίβεια, µπορεί κάποιος να χρησιµοποιήσει τα έγγραφα και την βάση του δικτύου στην σχεδίαση της δηµοσίευσης. Βέβαια, διαθέτει και επιλογές πολύ χρήσιµες για τους προγραµµατιστές, όπως:

#### Λειτουργία λήψης/ ανεβάσµατος µε PDF.

 Ένα χαρακτηριστικό του Joomag είναι η λήψη PDF. Το κουµπί λήψης βρίσκεται στη σελίδα προεπισκόπησης του περιοδικού. Ωστόσο, η λήψη αποφασίζεται από τους εκδότες και πραγµατοποιείται µόνο εάν διαθέσουν το περιοδικό να «κατεβαίνει» ή όχι. Ο εκδότης µπορεί να βρει ένα πλαίσιο ελέγχου που ονοµάζεται "Επιτρέψτε λήψη" κατά την επεξεργασία του περιοδικού. ∆υστυχώς, αυτή τη στιγµή η λειτουργία είναι διαθέσιµη µόνο για τις δηµοσιεύσεις που δηµιουργήθηκαν από τα αρχεία PDF.

 Ωστόσο, υπάρχει και η επιλογή να ανεβάσει κάποιος την δηµοσίευσή του σε µορφή PDF στο Joomag, χρησιµοποιώντας το κουµπί «upload» (µεταµόρφωση) ή να σύρει το αρχείο µε το PDF µέχρι το ορθογώνιο που εµφανίζεται, όπως δείχνει η εικόνα παρακάτω.

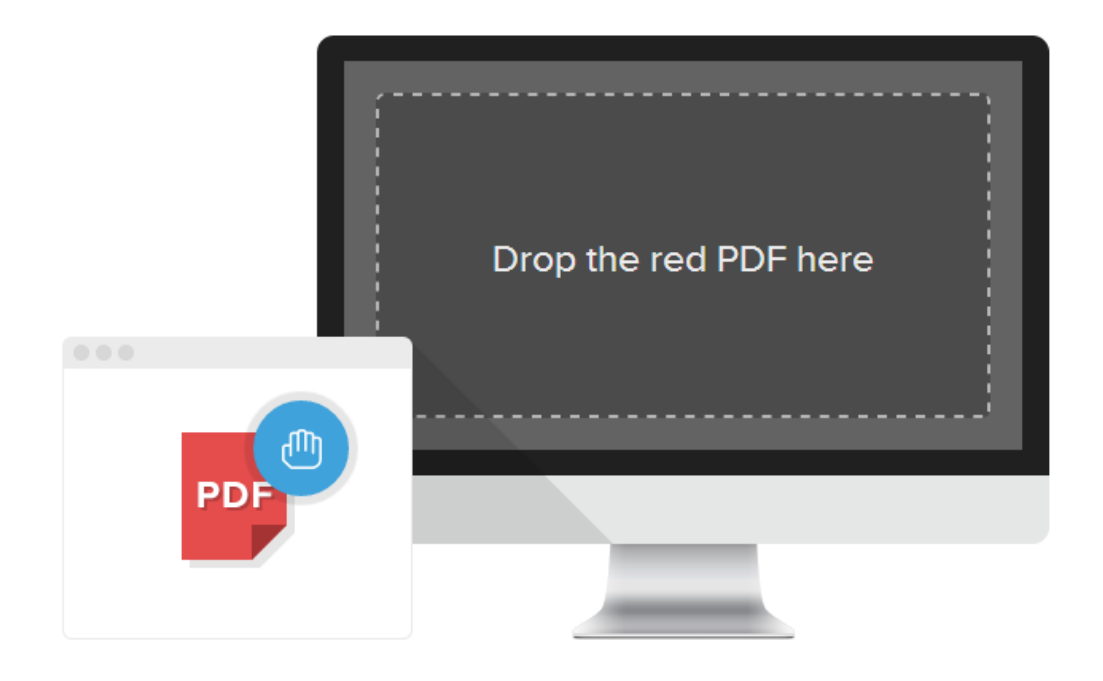

Πίνακας 5 ( Πηγή: http://www.joomag.com/ ).

#### Μεταφόρτωση από URLs.

 Εάν κάποιος δεν θέλει να χάσει χρόνο «κατεβάζοντας» το περιοδικό σαν PDF από τον διακοµιστή, µπορεί να µεταµορφωθεί µέσω της URL. Αυτό σηµαίνει ότι θα µπορεί να το διαβάσει online, οποιαδήποτε στιγµή το επιθυµήσει, αρκεί να υπάρχει σύνδεση διαδικτύου. Εκτύπωση των σελίδων του περιοδικού.

 Τα περιοδικά είναι διαθέσιµα σε διάφορες πλατφόρµες, συµπεριλαµβανοµένων των PC, Mac, iPad και Android συσκευές, καλύπτοντας πλειοψηφία των ψηφιακών καταναλωτών. Στην γραµµή εργαλείων, υπάρχει ένα εικονίδιο µε το οποίο ο καθένας µπορεί να εκτυπώσει οποιαδήποτε από τις σελίδες του περιοδικού. Αυτό είναι ιδιαίτερα χρήσιµο για την εκτύπωση συνταγών τροφίµων, παιχνίδια παζλ, κ.ά. Προκειµένου να µπορούν να εκτυπωθούν οι σελίδες όµως, πρέπει οι εκδότες να έχουν ενεργοποιήσει το πλαίσιο ελέγχου "Να επιτρέπεται η εκτύπωση» στη σελίδα ρυθµίσεων του περιοδικού.

#### HTML5 Mobile Viewer.

 Το HTML5 Mobile Viewer χαρακτηρίζει όλη τη δύναµη ενός φυσικού app. Αυτό σηµαίνει ότι κάποιος µπορεί να σύρει τις σελίδες ή να κάνει ζουµ πάνω τους, να βλέπει βίντεο, να ακούει µουσική, να πλοηγείται µέσω συνδέσµων, να µοιραστεί µε τους φίλους του τα περιοδικά της αγοράς, όλα στον browser του κινητού.

Το Joomag στο WordPress.

 Το WordPress plugin απλοποιεί την ενσωµάτωση δηµοσιεύσεων από το Joomag σε WordPress blog. Αντί να χρησιμοποιεί κώδικα HTML, απλά μπορεί κάποιος να κάνει κλικ στο κουµπί "WordPress" στον οδηγό ενσωµάτωσης, όπου θα πάρει έναν κωδικό που θα επικολλήσει όπου θέλει στο blogpost του.

#### Το Vimeo στο Joomag.

 Εάν κάποιος διαθέτει βίντεο στο Vimeo, µπορεί να τα τοποθετήσει στο περιοδικό του, χρησιµοποιώντας το εργαλείο του Vimeo. Για να ενσωµατωθεί γρήγορα ένα βίντεο Vimeo, απλά πρέπει να αντιγραφεί το URL του βίντεο από τη γραµµή διευθύνσεων του περιηγητή και να επικολληθεί στο εργαλείο Vimeo.

Το Joomag Reader για iPad / iPhone.

 Στην εφαρµογή προστέθηκε η υποστήριξη ήχου µε φόντο. Η Audio Player λειτουργεί πλέον οµαλά. Όλα τα διάφορα αναδυόµενα παράθυρα τώρα υποστηρίζονται, συµπεριλαµβανοµένων των εικόνων, της html, τα βίντεο και το YouTube. Τα βίντεο του YouTube τώρα παίζονται μέσω της εφαρμογής. Προστέθηκε τα Push Notifications. Έγιναν σταθερά τα ζητήµατα του χρόνου φόρτωσης µε την Slideshows και διορθώθηκαν κάποια σφάλµατα σταθερότητας.

#### Το plugin ShoutBox.

 Με το ShoutBox το κοινό του περιοδικού µπορεί να ερευνά και να συµµετάσχει σε πραγµατικό χρόνο, κάνοντας µια συζήτηση µε τον σχεδιαστή του περιοδικού ή µεταξύ τους. Αυτό είναι πολύ καλό για τον σχεδιαστή του περιοδικού εφόσον δίνεται η ευκαιρία να µάθει τι ζητούν οι αναγνώστες µέσα από το προιόν που διαφηµίζεται στο περιοδικό.

Νέες λειτουργίες για τα κινούµενα σχέδια.

 Με το Joomag µπορεί κάποιος να προσθέσει κινούµενο σχέδιο ( animation ), µε flash στη σελίδα που επιθυµεί και να ξεκινάει την στιγµή που ο αναγνώστης γυρίζει σελίδα στο περιοδικό.

# **5.** Το Project µου – Πώς δηµιουργήθηκε – Ανάλυση.

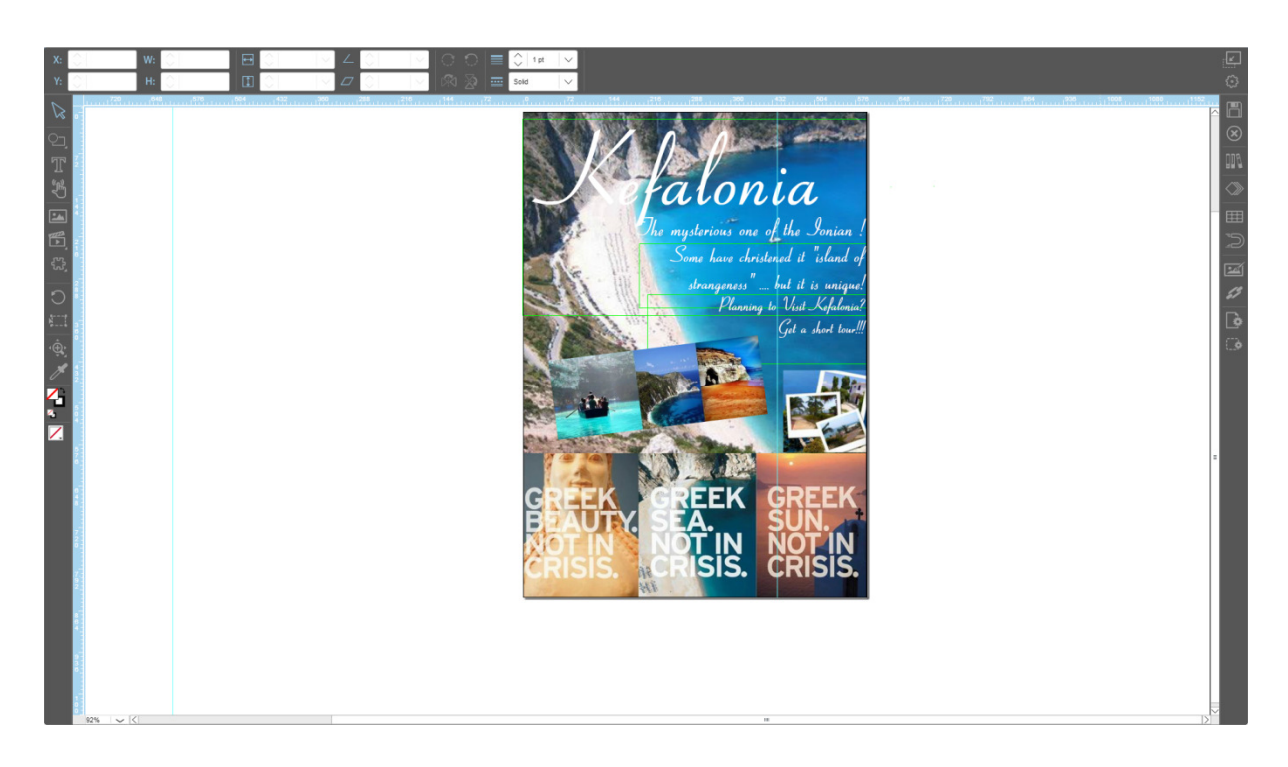

Πίνακας 6 (Πηγή: *http://www.joomag.com/* ).

 Για να επιτευχθεί ένας ευέλικτος σχεδιασµός ιστοσελίδων ή ηλεκτρονικών περιοδικών, η χρήση της HTML5 και της Javascript είναι απαραίτητη. Με την HTML5, βλέπει κανείς ότι οι ιστοσελίδες και τα ηλεκτρονικά περιοδικά γίνονται πιο λειτουργικά, διαδραστικά και φιλικά προς τον χρήστη. Καθώς επίσης, µε αυτές τις τεχνολογίες, οι ιστοσελίδες και τα ηλεκτρονικά περιοδικά γίνονται φιλικά στις µηχανές αναζήτησης ή τις κινητές συσκευές. Η χρήση του προγράµµατος του Joomag βοήθησε να δηµιουργηθεί ένα ηλεκτρονικό περιοδικό µε ρεαλιστική όψη βασισµένο στην τεχνολογία των HTML5 και Javascript για την παρουσίαση του ψηφιακού περιεχοµένου και των online εργαλείων που επιτρέπουν ψηφιακές εκδόσεις.

 Αρχικά, πρέπει να πατήσουµε το κουµπί «Προσθήκη νέου περιοδικού» στην κεντρική σελίδα µετά την είσοδο ή τον πίνακα ελέγχου. Έπειτα, συµπληρώνουµε τις απαραίτητες πληροφορίες. Ωστόσο, πρέπει να προσθέσουµε το ανάλογο µέγεθος του περιοδικού, κάτι το οποίο καθορίζεται από το µέγεθος των φωτογραφιών που πρόκειται να χρησιµοποιηθούν.

 Η ανάπτυξη αυτού του ηλεκτρονικού περιοδικού έγινε µε το πρόγραµµα Joomag, το οποίο διατίθεται online, καθώς και η εργασία µας είναι µέσω ίντερνετ. Σε αυτό το πρόγραµµα δουλεύουµε µε layers ( επίπεδα ). Τα layers µας βοηθούν πολύ όταν ασχοληθούµε µε εικόνες φόντου, παραδείγµατος χάριν το εξώφυλλο, όπου έχουµε µια εικόνα φόντου, τον τίτλο του περιοδικού στην κορυφή και ένα σύντοµο σχολιασµό κάτω από τον τίτλο και δεξιά. Μόλις ανοίξουµε τον Πίνακα Επιπέδων ( Layers' Panel ), ο οποίος βρίσκεται στην δεξιά γραµµή εργαλείων του επεξεργαστή Joomag, βλέπουµε ότι υπάρχουν τρία επίπεδα. Το πρώτο επίπεδο ονοµάζεται Κείµενο ( Text ), έχει σηµειωθεί µε πράσινο χρώµα και περιέχει τον τίτλο του περιοδικού και τον σχολιασµό. Το εικονίδιο «µάτι» υποδεικνύει ότι το επίπεδο αυτό είναι ορατό, αλλά µε ένα κλικ το επίπεδο µπορεί να κρυφτεί, χωρίς όµως να κρύβεται από την λειτουργία ανάγνωσης παρά μόνο από τον επεξεργαστή. Το να κρύψουμε κάποιο επίπεδο είναι χρήσιµο όταν έχουµε πολλά αντικείµενα στην σελίδα που θέλουµε να ασχοληθούµε. Το δεύτερο επίπεδο περιέχει τον τίτλο ιστορικού, το οποίο έχει πορτοκαλί χρώµα. Το τρίτο επίπεδο περιέχει την εικόνα φόντου και είναι σηµειωµένο µε µπλε χρώµα. Μπορούµε να «κλειδώσουµε» ή όχι την εικόνα φόντου, κάτι που επηρεάζει το επίπεδο υπόβαθρου της εικόνας αποτρέποντας την ή όχι από την κίνηση και την επιλογή. Τα πλήκτρα που υπάρχουν είναι: "Plus" το οποίο προσθέτει ένα επίπεδο. Αφού δηµιουργηθεί ένα επίπεδο, µπορεί να οριστεί το όνοµα. "Minus" το οποίο διαγράφει ένα τρέχον επιλεγµένο επίπεδο. Με τα βελάκια "Down" και "Up", µπορούµε να οργανώσουµε τα επίπεδα. Όσο υψηλότερο είναι ένα επίπεδο στην λίστα, τόσο πιο κοντά είναι για τον αναγνώστη. Η τακτοποίηση των επιπέδων µπορεί να είναι πολύ χρήσιµη επιλογή, αλλά δεν είναι η µοναδική στον επεξεργαστή. Για να µετακινηθεί ένα αντικείµενο µέσα σε ένα στρώµα µπορούµε να κάνουµε δεξί κλικ στο αντικείµενο που θέλουµε να µετακινήσουµε και να επιλέξουµε µία από τις παρακάτω επιλογές: 1.Μεταφορά σε πρώτο πλάνο, η οποία φέρνει το αντικείµενο προς τα εµπρός από όλα τα αντικείµενα στο επίπεδο. 2.Φέρτε το αντικείµενο ένα βήµα προς τα εµπρός. 3.Φέρτε πίσω, η οποία φέρνει ένα βήµα πίσω το αντικείµενο. 4.Φέρτε στο πίσω, η οποία φέρνει το αντικείµενο στο πίσω µέρος του κάθε αντικειµένου στο τρέχον επίπεδο.

 Εάν κάποιος θελήσει µπορεί να δηµιουργήσει ένα ηλεκτρονικό περιοδικό µε έτοιµο πρότυπο, το οποίο βρίσκεται στην ενότητα "Template". Εδώ όµως το περιοδικό κληρονοµεί την δοµή του προτύπου. Εάν όµως θελήσουµε να αντικαταστήσουµε µια εικόνα, η διαδικασία είναι απλή. Κάνοντας διπλό κλικ στην φωτογραφία µπορούµε να επιλέξουµε την δική µας από τον υπολογιστή, έπειτα να χρησιµοποιήσουµε το δίκτυο γραµµών για την ευθυγράµµιση του περιεχοµένου και τα στρώµατα για να το οργανώσουµε. Ακόµα, στον πίνακα εργαλείων στα δεξιά, υπάρχει ένα πλήκτρο που ονοµάζεται «Effects». Με αυτό, µπορούµε να προσθέσουµε εφέ, όπως σκιές και λάµψεις, ώστε να αλλάξουµε την εµφάνιση του αντικειµένου µας. Η σκιά πέφτει πίσω από το αντικείµενό µας, τα «Inner Glow» και «Outer Glow» είναι λάµψεις που προέρχονται από το εσωτερικό ή το εξωτερικό του αντικειµένου, το «Opacity» ορίζει πόσο διάφανο θα είναι το αντικείµενο και το «Bevel» προσθέτει διάφορους συνδυασµούς φωτεινών και σκοτεινών περιοχών στο αντικείµενο.

 Για να ενσωµατώσει κάποιος κείµενο µε την βοήθεια του Joomag, αυτό που πρέπει να κάνει είναι πρώτα να κάνει κλικ στο button «edit page». Έπειτα µε το «text tool» από την εργαλειοθήκη, σχηµατίζει ένα κουτί στο οποίο µπορεί να γράψει το κείµενό του. Το χρώµα των γραµµάτων αλλάζει από την εργαλειοθήκη, ενώ πάνω από την εργαλειοθήκη υπάρχει µια µπάρα στην οποία µπορεί κάποιος να καθορίσει την γραµµατοσειρά, το µέγεθος των γραµµάτων, αν θα είναι πεζά ή κεφαλαία, τις αποστάσεις και την στοίχισή τους, καθώς και αν θέλει το κείµενο αυτό να είναι στοιχισµένο αριστερά, δεξιά ή κέντρο. Οι εικόνες ενσωµατώνονται εάν από την εργαλειοθήκη, κάνει κάποιος κλικ στο button «photo tool». Αµέσως εµφανίζεται µια νέα καρτέλα µε το όνοµα «my library». Κάνοντας κλικ στο «upload files», μπορεί κανείς να ανεβάσει φωτογραφίες από το σημείο που τις έχει αποθηκεύσει στον υπολογιστή του. Οι φωτογραφίες εµφανίζονται µέσα στην βιβλιοθήκη του, όπου έχει την επιλογή να τις επεξεργαστεί, να τις κατεβάσει ή να τις διαγράψει σε περίπτωση λάθους. Ακόµα δίνεται η επιλογή να δηµιουργήσει έναν φάκελο και να τις κατηγοριοποιήσει. Μόλις κάνει κλικ επάνω στην φωτογραφία που επιλέγει να µπει στο περιοδικό του, και πατώντας «place», το βελάκι του υπολογιστή του µετατρέπεται σε σταυρό και µπορεί να δηµιουργήσει την εικόνα στο µέγεθος που θέλει. Κάνοντας δεξί κλικ επάνω στην εικόνα, µπορεί να την επεξεργαστεί πατώντας µία από τις επιλογές που εµφανίζονται, π.χ. να σταλεί στο πίσω µέρος η εικόνα – ίσως πίσω από κάποια άλλη εικόνα ή κάποιο κείµενο - , να γίνει µεγέθυνση ή σµίκρυνση της εικόνας, όπως επίσης υπάρχουν και οι επιλογές της αντιγραφής, αποκοπής και επικόλλησης. Γύρω από την εικόνα δηµιουργείται ένα πράσινο πλαίσιο µε το οποίο µπορεί κάποιος να επεξεργαστεί το µέγεθός της. Πάνω από την εργαλειοθήκη, στην µπάρα που υπάρχει, µπορεί να καθορίσει το µέγεθος της εικόνας µε αριθµούς (µήκος, πλάτος, ύψος), να γυρίσει την εικόνα οριζόντια ή κάθετα, όπως ακόµα και να την γυρίσει όσες µοίρες θέλει. Για την ενσωµάτωση του βίντεο, η διαδικασία µοιάζει αρκετά µε της εικόνας, αλλά ξεκινάει από την εργαλειοθήκη κάνοντας κλικ στο button «media tools». Εκεί επιλέγει εάν θέλει να είναι video tool, youtube tool, vimeo tool, flash tool, sound tool ή gallery tool. Επιλέγοντας το video tool, η διαδικασία είναι ακριβώς ίδια µε της εικόνας, δηλαδή µπορεί να ανεβάσει κάποιο βίντεο από τον υπολογιστή του. Μετά να το επιλέξει µε το «place» και να το δηµιουργήσει στον χώρο που δηµιουργεί, ρυθµίζοντας ή µε τα βελάκια ή µε την µπάρα πάνω από την εργαλειοθήκη τις διαστάσεις και το µέγεθος του βίντεο και τις µοίρες εάν θέλει να το γυρίσει. Ακόµα, εύκολη είναι η ενσωµάτωση και η επεξεργασία µίας εικόνας. Το πρόγραµµα διαθέτει ένα πλήρες σύνολο εργαλείων επεξεργασίας εικόνας, όπως τα πλαίσια, δηµιουργικά αυτοκόλλητα, αλλαγή προσανατολισµού της εικόνας και πολλά άλλα που παρέχουν µεγάλη άνεση και εύκολη την επαγγελµατική προσέγγιση. Με ένα πάτηµα του κουµπιού, µπορούµε να κάνουµε διορθώσεις και βελτιώσεις στις εικόνες µας, όπως η αφαίρεση των κόκκινων µατιών, µπορούµε να ενισχύσουµε το χρώµα της εικόνας, να κάνουµε αστείες καρικατούρες, να προσθέσουµε εφέ µε κεραυνούς, να ισιώσουµε την εικόνα εάν είναι στραβή. Ο επεξεργαστής του Joomag διαθέτει προσαρµοσµένες γραµµατοσειρές, εκτός από τις ήδη υπάρχουσες, δηλαδή να προσθέσουµε την δική µας. Αυτό το πετυχαίνουµε εάν πατήσουµε το πλήκτρο «Προσθήκη» (Add) δίπλα στην λίστα µε τις γραµµατοσειρές που εµφανίζονται στον επεξεργαστή. Επιλέγουµε τα αρχεία µας σε µορφή TTF από τον υπολογιστή µας και κάνουµε «Upload». Περιµένουµε λίγο εώς ότου ανέβουν και είµαστε έτοιµη να χρησιµοποιήσουµε την κατάλληλη γραµµατοσειρά. Με το Joomag, µπορούµε να συνδέσουµε βίντεο από το youtube µε το περιοδικό µας, εάν πατήσουµε το κουµπί "Media Tools" και επιλέξουµε το εικονίδιο του youtube και εισάγουµε µια διεύθυνση URL που αντιστοιχεί στο βίντεο του youtube, και τέλος να πατήσουµε το πλήκτρο «ΟΚ». Με το πλήκτρο "Audio Player", µπορούµε να βάλουµε στο περιοδικό µας το δικαίωµα αναπαραγωγής µουσικής. Στο «Link» στα δεξιά, επιλέγοντας το πλήκτρο «Popup Media» εµφανίζεται ένα αρχείο πολυµέσων

 Όσον αφορά την λειτουργία λήψης σε µορφή PDF, είναι στο χέρι του εκδότη εάν θέλει να γίνεται λήψη του περιοδικού ή όχι. ∆ηλαδή, κατά την επεξεργασία του περιοδικού, ο εκδότης µπορεί να επιλέξει το πλαίσιο µε την ονοµασία «Επιτρέψτε λήψη». Εκτός από αυτή την εφαρµογή, το Joomag µας δίνει την δυνατότητα να κάνουµε µε online παραγγελία την εκτύπωση του περιοδικού που µας ενδιαφέρει.

 Άλλη µία λειτουργία του Joomag, είναι η εκτύπωση οποιασδήποτε σελίδας του περιοδικού µας. Αυτό το πλήκτρο µπορούµε να το βρούµε στην επάνω γραµµή εργαλείων, εάν ο εκδότης έχει ενεργοποιήσει το πλαίσιο «Να επιτρέπεται η εκτύπωση».

 Η σύνδεση του περιοδικού µε το iPad, η οποία µπορεί να χρειάζεται ετήσια συνδροµή, αλλά είναι εφικτή, µεταφέρει όλη την δράση των διαδραστικών περιοδικών στους αναγνώστες. Τα χαρακτηριστικά αυτής της εφαρµογής είναι η ευκρίνεια στο κείµενο, τα γραφικά υψηλής ποιότητας, η εύκολη πλοήγηση, ο ήχος, το βίντεο, οι εσωτερικές και εξωτερικές συνδέσεις. Η εφαρµογή για σύνδεση µε iPad και iPhone προσφέρει υποστήριξη ήχου στο φόντο, διάφορα αναδυόμενα παράθυρα που υποστηρίζονται με εικόνες html, βίντεο και από το youtube, και διόρθωση σφαλµάτων. Άλλοι τρόποι σύνδεσεις του περιοδικού µας είναι διάφορες πλατφόρµες, όπως ο υπολογιστής και οι Android συσκευές. Ακόµα, εάν κατεβάσουμε την μητρική iOS εφαρμογή (https://itunes.apple.com/us/app/joomag/id454833442), µπορούµε να συνδεθούµε το περιοδικό που θέλουµε να διαβάσουµε. Με το «HTML5 Mobile Viewer» µπορούµε να ξεφυλλίσουµε το περιοδικό µε ένα κλικ αριστερά ή δεξιά από αυτό ή να σύρουµε τις σελίδες, να πατήσουµε την επιλογή «Zoom» (Μεγέθυνση), να βλέπουµε τα βίντεο, να ακούµε µουσική, να κάνουµε πλοήγηση µέσω των συνδέσµων του, να µοιραστούµε το περιοδικό µε φίλους µας ή να το αγοράσουµε. Επίσης, µπορούµε να ενσωµατώσουµε HTML Gadgets, το οποίο διατίθεται στην πλατφόρµα του επεξεργαστή µας εάν επιλέξουµε το πλήκτρο «Popup HTML» και εισάγουμε το URL ή τον κώδικα HTML.

 Το Joomag µας παρέχει σύνδεση του περιοδικού µας µε το WordPress. Με το WordPress plugin µπορούµε να ενσωµατώσουµε τις δηµοσιεύσεις του περιοδικού µας από το Joomag στο WordPress σε θέσεις blog. Αυτό θα γίνει εάν στην διεύθυνση http://wordpress.org/extend/plugins/wp-joomag/ κάνουμε λήψη και εγκαταστήσουμε αρχικά το plugin. Αντιγράφουµε τον κώδικα που αντιστοιχεί στο Joomag και το επικολλούµε στην δηµοσίευση µας. Ακόµα µε το «Joomag Api» βασίζεται στο πρωτόκολλο HTTP και µπορούµε να δηµιουργήσουµε δηµοσιεύσεις δεξιά από την δική µας εφαρµογή. Στην

43

διεύθυνση http://www.joomag.com/en/api, θα βρούµε ένα εγχειρίδιο το οποίο µπορεί να χρησιµοποιηθεί για να διαχειριστούµε το λογαριασµό µας στο Joomag µε τρεις εφαρµογές, την δηµιουργία περιοδικού από PDF αρχείο, τον έλεγχο της κατάστασης του PDF αρχείου και την ανάκτηση όλων των περιοδικών και των θεµάτων που έχουµε δηµιουργήσει και υπάρχουν στον λογαριασµό µας.

 Ένας έξυπνος τρόπος διαφήµισης των ηλεκτρονικών περιοδικών που έχει κάποιος δηµιουργήσει είναι να συνδέσει τα περιοδικά µεταξύ τους. Έτσι θα αυξηθεί η κινητικότητα τους (rating). Αυτό µπορεί να συµβεί εάν αφού συνδεθούµε στο Joomag και πάµε στην «∆ιαχείριση περιοδικών», επιλέξουµε ένα από τα περιοδικά µας, και πατήσουµε το πλήκτρο «Προσθήκη θεµάτων από τα υπάρχοντα περιοδικά» (Add issues from existing magazines). Με αυτόν τον τρόπο θα εµφανιστούν όλα τα περιοδικά µας. Εάν πατήσουµε το πλήκτρο «Προσθήκη επιλεγµένων περιοδικών ως θέµατα» (Add selected magazines as issues), τα περιοδικά θα εξαφανιστούν από την ∆ιοίκηση Περιοδικών (Magazine Management) και θα βρεθούν στα background θέµατα. Η κύρια µικρογραφία του περιοδικού θα δείχνει το εξώφυλλο του περιοδικού της τελευταίας έκδοσης. Εάν αργότερα θελήσουμε να προσθέσουµε µία καινούρια έκδοση, τότε θα πατήσουµε τα πλήκτρα «Προσθήκη θέµατος» (Add issue) και «Προσθήκη θέµατος από PDF/URL» (Add issue from PDF/URL).

 Με το ShoutBox Plugin, το οποίο βρίσκεται στην εργαλειοθήκη µας και µπορεί να προσαρµοστεί από τον πίνακα ιδιοτήτων, οι επισκέπτες – αναγνώστες του περιοδικού έχουν την δυνατότητα να ξεκινήσουν µία συζήτηση µε τον εκδότη του περιοδικού. Αυτός είναι ένας τρόπος που ενδιαφέρει τον εκδότη για το τι σκέφτονται οι αναγνώστες για το περιοδικό. Ωστόσο, τα µηνύµατα αυτά θα δηµοσιεύονται αυτόµατα σε πραγµατικό χρόνο χωρίς οι χρήστες να χρειάζεται να ανανεώσουν το περιοδικό.

 Στο ηλεκτρονικό µας περιοδικό µπορούµε να προσθέσουµε flash animation. Αυτό µπορούµε να το πετύχουµε στον χώρο του επεξεργαστή επιλέξουµε το εικονίδιο «flash animation» και μετά το «Element properties» στην υπό-καρτέλα που ανοίγει. Επιλέγουμε το «Start on page turn» και µε αυτόν τον τρόπο θα αναπαράγεται το flash animation µας σε κάθε σελίδα του περιοδικού.

 Στο πρόγραµµα του Joomag υπάρχει η δυνατότητα µε το «Advance Analytics» για ολοκληρωµένες µετρήσεις σχετικά µε την συµπεριφορά των χρηστών για την διαµόρφωση του περιεχοµένου. Οι µετρήσεις διακρίνονται σε πέντε κατηγορίες: 1. «Περιεχόµενο», µε το οποίο µπορούµε να µάθουµε πώς οι αναγνώστες αλληλεπιδρούν µε το ηλεκτρονικό περιοδικό, καθώς και πόσο χρόνο ξοδεύουν στην ανάγνωσή του. 2. «Γεωγραφική θέση», µε την οποία µπορούµε να εντοπίσουµε σε ποιες περιοχές το περιοδικό είναι δηµοφιλές, κάτι που βοηθά τον εκδότη να αποφασίσει σχετικά µε την διαφήµισή του. 3. «Πηγές κυκλοφορίας», οι οποίες έχουν να κάνουν µε την επισκεψιµότητα. 4. «Αναζήτηση» , στο οποίο µπορούµε να προσδιορίσουµε τις λέξεις – κλειδιά που αποδίδουν καλύτερα στην εύρεση του περιοδικού και 5. «Πρόσβαση µέσω κινητού τηλεφώνου», µε την οποία βλέπουµε το ποσοστό των αναγνωστών του περιοδικού µέσω κινητού τηλεφώνου.

 Πέρα από όλες αυτές τις λειτουργίες όµως, υπάρχει άλλη µία σηµαντική δυνατότητα στο πρόγραµµα του Joomag και είναι αυτή της Προστασίας Προσωπικών ∆εδοµένων. Στο πλήκτρο «Settings» θα βρούµε τις απαραίτητες ρυθµίσεις που χρειάζονται να γίνουν στο ηλεκτρονικό περιοδικό µας έχοντας έτσι τον πλήρη έλεγχο, όπως παραδείγµατος χάριν εάν το περιοδικό προορίζεται για ιδιωτική οµάδα χρηστών, µπορούµε στις ρυθµίσεις αυτές να περιορίσουµε την πρόσβαση δηµιουργώντας έναν κωδικό πρόσβασης. Έτσι κανείς δεν µπορεί να το διαβάσει ακόµα και αν έχει πάρει τον σύνδεσµο από κάπου.

Στην παρακάτω εικόνα παρατηρούµε ότι το Joomag µας παρέχει περισσότερες ευκολίες και επιλογές σε αντίθεση µε άλλα προγράµµατα για τον σχεδιασµό ενός ηλεκτρονικού περιοδικού όπως το issuu ή το Calameo.

# Why Joomag?

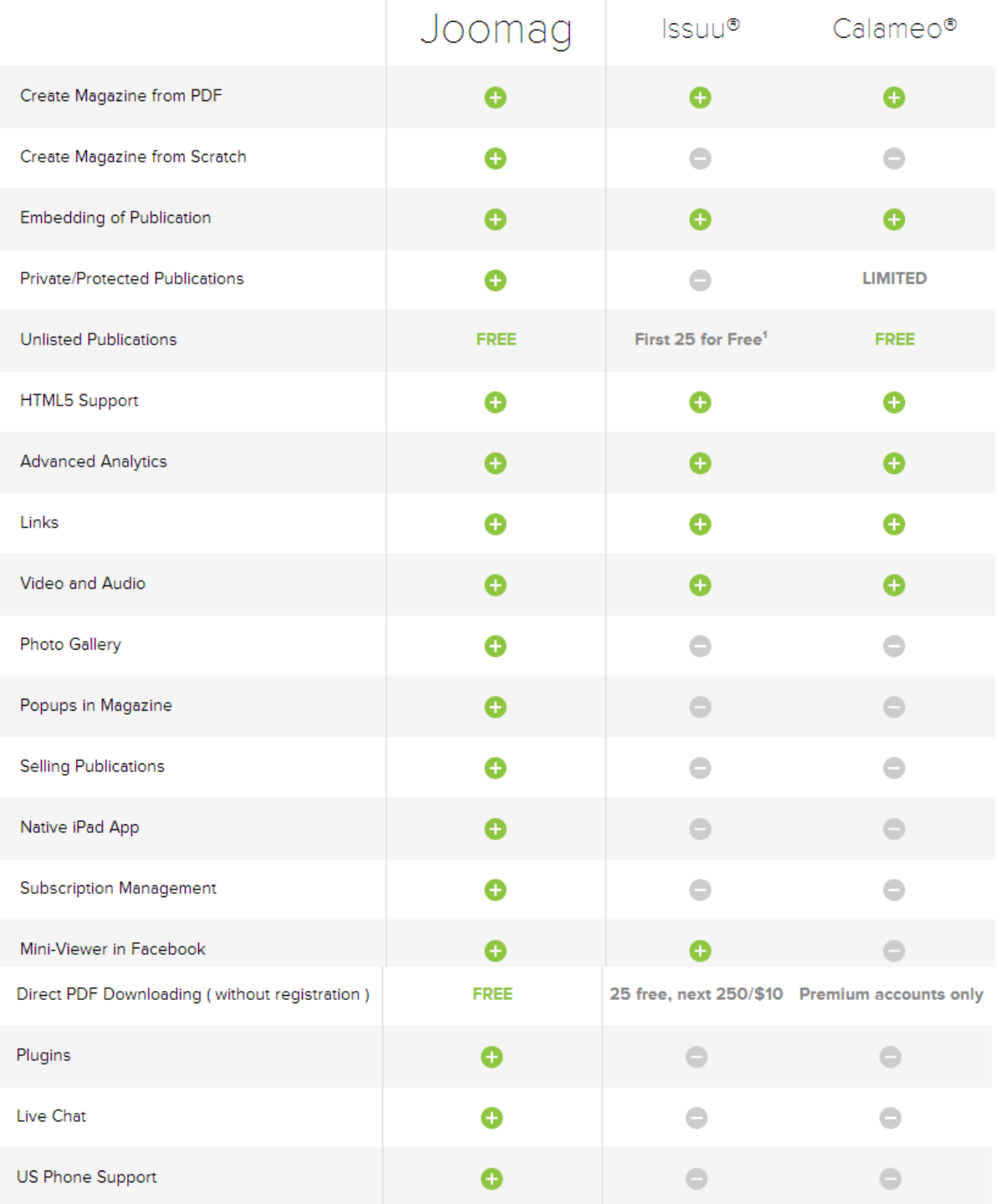

Πίνακας 7 (Πηγή: *http://www.joomag.com/* ).

Το ηλεκτρονικό περιοδικό της παρούσας πτυχιακής εργασίας και πρακτικό µέρος βρίσκεται στην διεύθυνση http://www.joomag.com/magazine/kefalonia-summer-2014/0094183001370897198.

# ΣΥΜΠΕΡΑΣΜΑΤΑ

 Αν και το έντυπο περιοδικό έχει διανύσει µεγάλη πορεία και το αναγνωστικό κοινό του είναι πολύ µεγάλο, το ηλεκτρονικό περιοδικό προσπαθεί να καθιερωθεί και να κάνει την µετάβαση από τον κόσµο του έντυπου στον ψηφιακό. Στις µέρες µας, το ηλεκτρονικό περιοδικό γίνεται όλο και πιο αποδεκτό.

 Η διαδικασία, λοιπόν, της ηλεκτρονικής δηµοσίευσης είναι ταχύτερη και ο δηµιουργός έχει µεγαλύτερο έλεγχο του δηµιουργήµατός του. Τα οφέλη όµως είναι ακόµα µεγαλύτερα και από την πλευρά του χρήστη, καθώς το ηλεκτρονικό περιοδικό µπορεί να είναι άµεσα διαθέσιµο, έχει µορφοποιήσεις χρώµατος, ήχου και κινούµενης εικόνας που το κάνουν πιο ελκυστικό και τέλος, η εύρεση και η ανάκτηση της πληροφορίας είναι πιο ουσιαστική εφόσον οι δηµοσιεύσεις συνδέονται µε τις πηγές τους ή µε παρόµοιου τύπου δηµοσιεύµατα.

 Τα ηλεκτρονικά περιοδικά διαθέτουν µία πολυπλοκότητα και το περιεχόµενό τους ποικίλει ως προς τις τεχνικές τους διατάξεις, οι οποίες όχι µόνο διαφέρουν από έκδοση σε έκδοση, αλλά και µεταξύ των άρθρων του ίδιου περιοδικού διακρίνουµε αρκετές διαφορές. Πιο συγκεκριµένα, το κύριο περιεχόµενο ενός ηλεκτρονικού περιοδικού, το οποίο είναι το κείµενο, κωδικοποιείται µε την βοήθεια διαφόρων γλωσσών κωδικοποίησης, όπως η HTML5, η JavaScript, κ.ά. , οι οποίες είναι εύκαµπτες και σχετικά απλοποιηµένες. Τέλος, πρέπει να σηµειωθεί ότι τα περισσότερα ηλεκτρονικά περιοδικά περιέχουν και διαφηµίσεις, οι οποίες προέρχονται συνήθως από εξωτερική πηγή του περιοδικού και διακρίνονται ως προς την γρήγορη εναλλαγή τους και τις ιδιόκτητες τεχνικές διατάξεις βάσει των οποίων κωδικοποιούνται.

# ΕΠΙΛΟΓΟΣ

 Τα ηλεκτρονικά περιοδικά οφείλουν να αποδείξουν ότι διαθέτουν τους απαραίτητους µηχανισµούς ελέγχου και προσαρµογής στις ανάγκες των κοινοτήτων που υποστηρίζουν. Ο σύγχρονος κόσµος πλέον µαθαίνει να συνδυάζει τις παραδοσιακές δραστηριότητες συλλογής, ταξινόµησης και διαχείρισης έντυπου υλικού µε τις σύγχρονες δραστηριότητες ανάκτησης και διατήρησης ψηφιακής πληροφορίας.

 Μία νέα πραγµατικότητα έχει πια διαµορφωθεί µε τις νέες τεχνολογίες. Η χρήση των ηλεκτρονικών περιοδικών, εφηµερίδων και βιβλίων έχει ανοίξει τους δρόµους της ηλεκτρονικής γνώσης. Οι άνθρωποι φαίνονται να έχουν προσαρµοστεί σε αυτά τα δεδοµένα και να δέχονται καθηµερινά την πρόκληση των ηλεκτρονικών δηµοσιεύσεων. Συνεπώς, τα ηλεκτρονικά περιοδικά και γενικά, τα ηλεκτρονικά δηµοσιεύµατα δεν διατρέχουν κίνδυνο, αλλά αντίθετα έχουν πολύ καλές προοπτικές για το µέλλον.

# ΒΙΒΛΙΟΓΡΑΦΙΑ

Χριστοδουλάκης Ηλίας και Μεντζενιώτης ∆ιονύσης (2001), Η Χρήση του ∆ιαδικτύου στο Μάρκετινγκ, Marketing Report, Ιούλιος 2001, σελ. 8 – 16

Άρης Τερζόπουλος, «Η κρίση του τύπου: καλοκαίρι και καταχνιά», Press Ιούλιος 2002

Θ. Νούτσος, «Τα ΜΜΕ στο ∆ιαδίκτυο», Ιανουάριος 2002, αφιέρωµα εφηµερίδας Ελευθεροτυπία

Πάνος Κολιοπάνος, «Πίσω στην πραγματικότητα», Ομιλία στο 3<sup>ο</sup> Internet Commerce Forum, 2001

Βούλα Καϊµάκη, «Αµφίδροµη Επικοινωνία Εντύπων ΜΜΕ και Internet», Παπασωτηρίου, Αθήνα, 1997, σελ. 82

Netscape and Sun announce Javascript", PR Newswire, December 4, 1995

Allen, W., "Ezines percent of success is showing up", Author Marketing Experts Inc.

Barthes, R. (1968), La mort de l'auteur, συναντάται στο Barthes, R. (1984), Le Bruissement de la langue, Paris, Le Seuil, σ. 69

Electronic Media: Then, Now, and Later – Norman J. Medoff, Ph.D. & Barbara K. Kaye, Ph.D., 2011

Flanagan, 2006, σ. 1

«JavaScript: The World's Most Misunderstood Programming Language». Crockford.com. Ανακτήθηκε στις 2009-05-19

# ΠΑΡΑΡΤΗΜΑ Α**:** ΗΛΕΚΤΡΟΝΙΚΟΙ ΣΥΝ∆ΕΣΜΟΙ

http://en.wikipedia.org/wiki/HTML5

http://gym-peram.reth.sch.gr/safeinternet.htm

http://el.wikipedia.org/wiki/∆ιαδίκτυο

http://www.onlineclass.gr/modules/document/file.php/EKTHG110/ΤΟ%20∆ΙΑ∆ΙΚΤΥΟ%20 ΑΛΛΑΖΕΙ%20ΤΗ%20ΖΩΗ.pdf

http://www.pi.ac.cy/InternetSafety/PROLOGOS.htmL

http://teacher-nik.freeservers.com/MikrodidaskaliaInternet.htm

The History and Characteristics of Zines, Fred Wright, Διαθέσιμο: http://www.zinebook.com/resource/wright1.html

Seymour, T. "Ezines, Ezines Everywhere!", Copyright 2005 ∆ιαθέσιµο: www.UsedArticles.com

http://en.wikipedia.org/wiki/HTML5

http://www.switched.com/2010/05/11/what-is-html5-and-why-should-you-care/

http://en.wikipedia.org/wiki/Ogg

http://www.youtube.com/watch?v=6Ews4BscVNA

https://www.simple-talk.com/blogs/2013/04/12/html5-and-javascript-worse-is-better/

http://www.html5arena.com/blog/html5/10-major-advantages-of-html5/

http://www.joomag.com/

# ΠΑΡΑΡΤΗΜΑ Β**:** ΠΡΟΓΡΑΜΜΑ ΕΓΚΑΤΑΣΤΑΣΗΣ

Το πρόγραµµα που χρησιµοποιήθηκε στην παρούσα πτυχιακή εργασία είναι το Joomag και διατίθεται στην διεύθυνση www.joomag.com .

# ΠΙΝΑΚΕΣ

Πίνακας 1 (Πηγή: http://teacher-nik.freeservers.com/MikrodidaskaliaInternet.htm)

Πίνακας 2( ∆ιαθέσιµο: http://www.makeuseof.com/tag/what-is-html5-and-how-does-itchange-the-way-i-browse-makeuseof-explains/)

Πίνακας 3 (∆ιαθέσιµο: http://slides.html5rocks.com/#table-of-contents)

Πίνακας 4 (Πηγή: http://www.joomag.com/ )

Πίνακας 5 ( Πηγή: http://www.joomag.com/ )

Πίνακας 6 (Πηγή: http://www.joomag.com/ )

Πίνακας 7 (Πηγή: http://www.joomag.com/ )